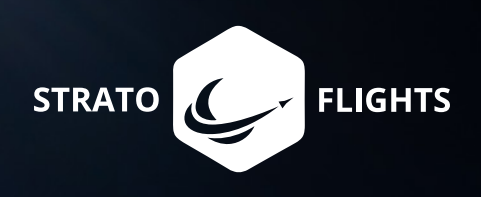

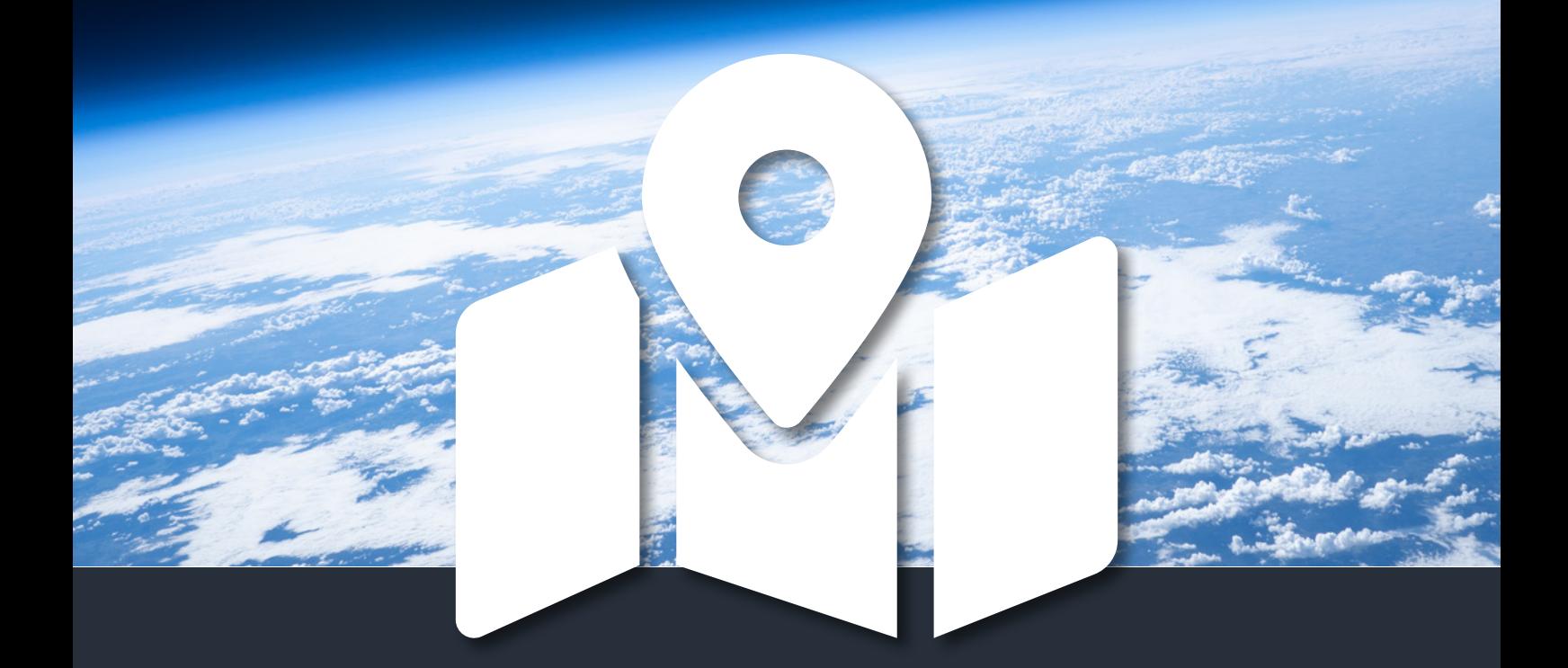

# **STRATOfinder Anleitung**

**GPS Tracker zur Ortung deiner Stratosphärensonde**

# **Vorwort**

Vielen Dank für dein Vertrauen in unseren GPS-Tracker STRATOfinder und dein Interesse an dieser ganz besonderen Mission. Wir möchten dir die Gelegenheit bieten, ein unvergessliches Abenteuer zu erleben mit atemberaubenden Videoaufnahmen aus einer Höhe, in der schon lange keine Flugzeuge mehr fliegen und das Schwarz des Weltalls und das Blau unseres Planeten sichtbar werden – der Stratosphäre!

Stratoflights führt seit 2011 Flüge in die Stratosphäre durch. Anfangs als einmaliges privates Filmprojekt gedacht, hat unser Gründerteam mit diesem Projekt die Möglichkeit geschaffen, die Stratosphäre für jedermann zugänglich zu machen. Egal ob für Forschungsflüge, Schulexperimente, Werbeaufnahmen oder lediglich als reines Familien- oder Abenteuerprojekt - ein Stratosphärenprojekt ist Faszination und Abenteuer pur. Versprochen!

Damit auch du dich in die "Hall of Fame" der STRATOnauten einreihen kannst, haben wir aus unserer Erfahrung von mittlerweile über 1.000 Stratosphärenflügen in unserem Shop das beste Equipment für dich zusammengestellt, sodass du deine eigene Forschungsmission in der Stratosphäre durchführen kannst. Sofern wir nicht das optimale Equipment auf dem weltweiten Markt finden konnten, haben wir eigene Produkte mit unseren Ingenieuren entwickelt, um perfekte Bedingungen zu schaffen. So haben wir bis jetzt nach eigenen Anforderungen Fallschirme, Batterypacks, Datenlogger, den GPS-Tracker STRATOfinder und sogar Wetterballons entwickelt und lassen diese für unsere Kunden aus der ganzen Welt für unterschiedlichste Branchen und Anwendungsgebiete produzieren.

Neben qualitativ hochwertigstem Equipment bieten wir dir hiermit eine Kurzanleitung für das erfolgreiche Orten deiner Stratosphärensonde. Diese Anleitung hilft dir nicht nur, deinen STRATOfinder einzurichten, sondern unterstützt dich mit zahlreichen Anmerkungen, Bildern sowie nützlichen Hinweisen für deine Mission. Um dich jedoch umfassend auf deine Stratosphärenmission vorzubereiten, sieh dir in jedem Fall das Tutorial auf unserer Webseite an. Dort findest du außerdem hilfreiche Tools und eine kostenlose App, die dich mit vielen Extras bei deiner Mission unterstützen.

Solltest du noch weiteres Equipment benötigen oder einfach nur an einem ausführlichen Handbuch interessiert sein, welches auf 100 Seiten die Stratosphärenmission ausführlich beschreibt und mit unzähligen Bildern sowie Tipps und Tricks untermalt, so schau doch gerne nochmal in unserem Shop vorbei.

Wir wünschen dir viel Spaß, viel Erfolg und tolle Videoaufnahmen bei deinem Abenteuer Stratosphärenflug!

*Dein Team Stratoflights*

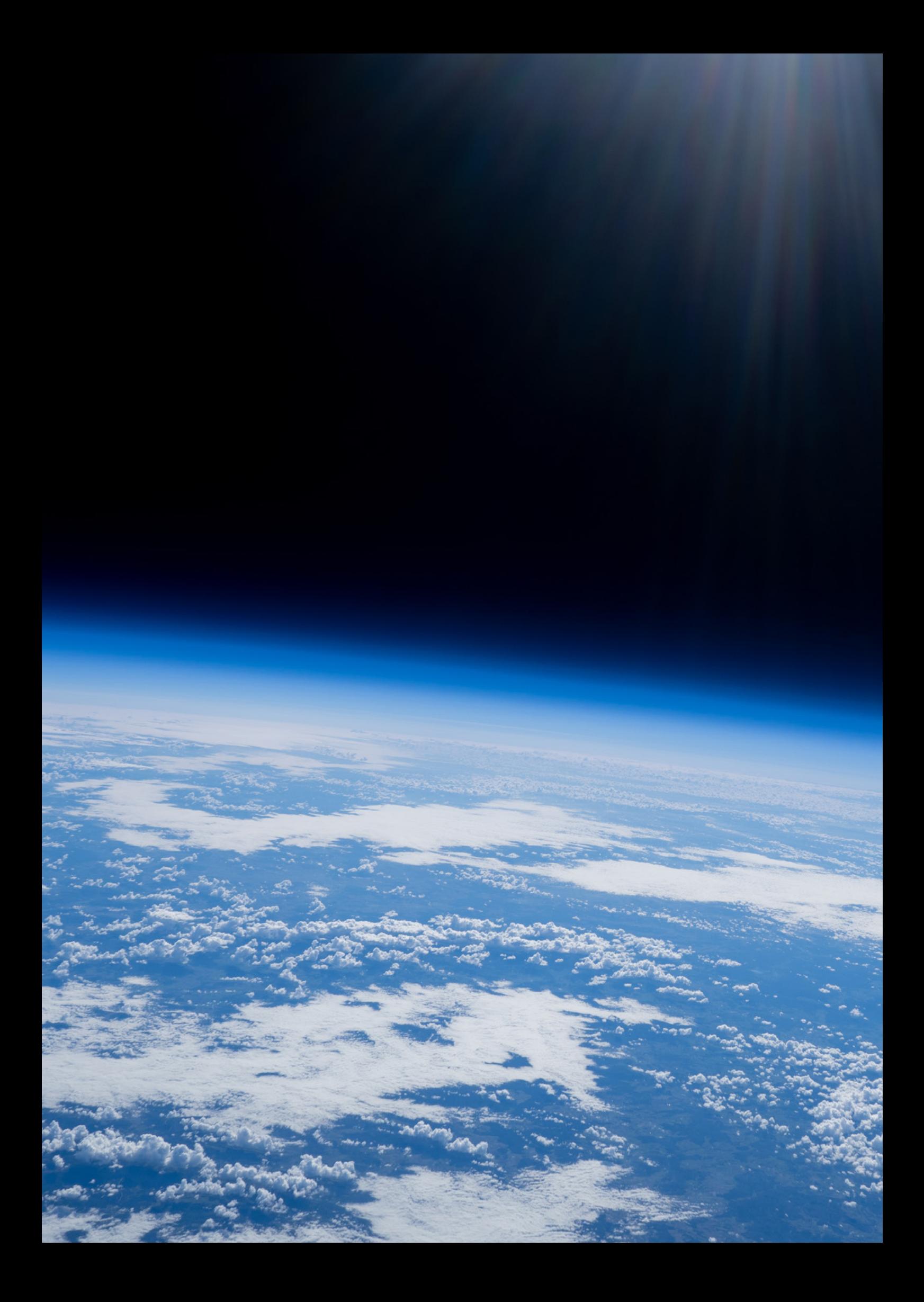

# **1 Inhaltsverzeichnis**

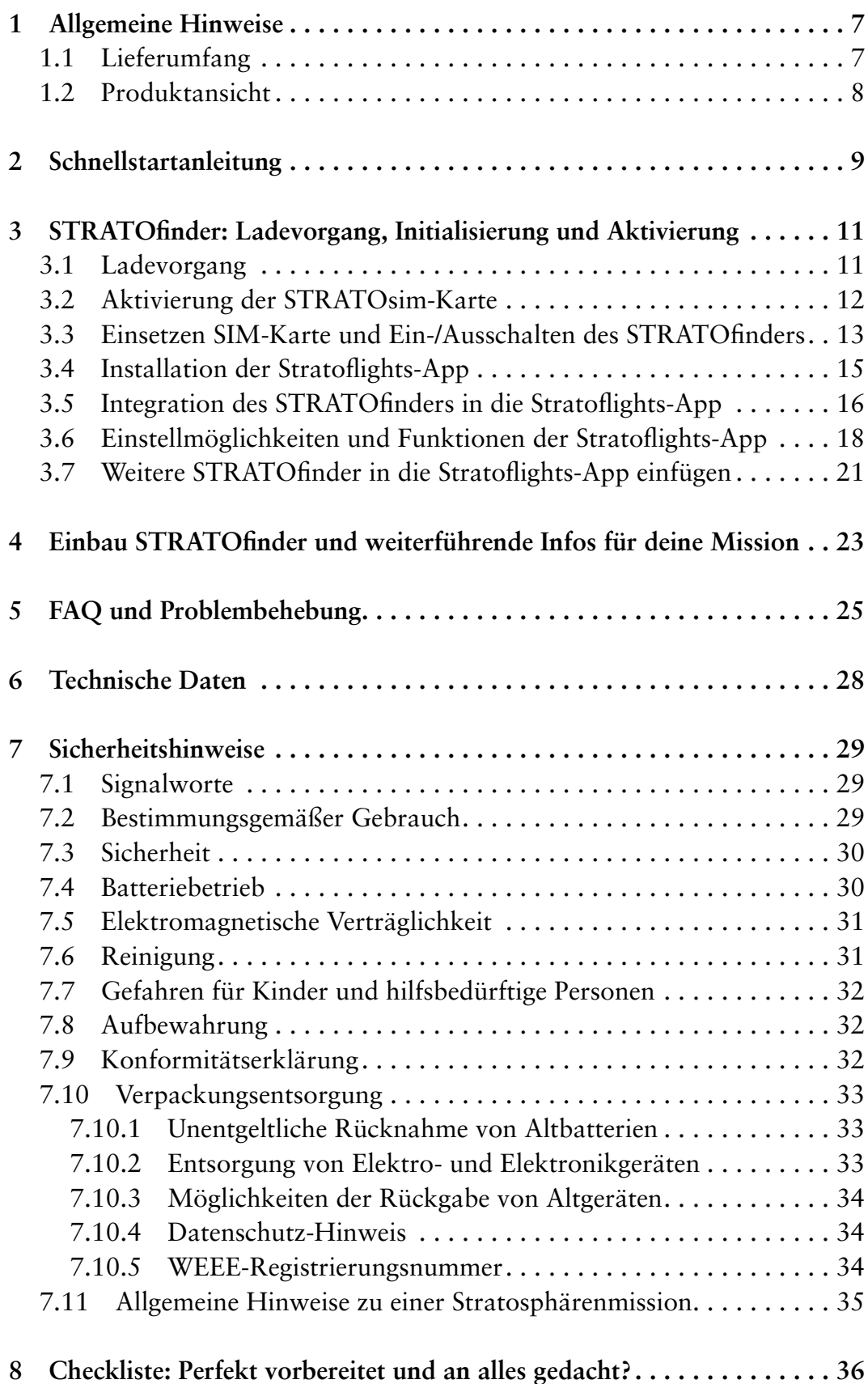

# <span id="page-4-0"></span>**1 Allgemeine Hinweise**

Vor dem Gebrauch: Bitte lies vor Verwendung des GPS-Trackers STRATOfinder diese Anleitung vollständig und mit vollster Aufmerksamkeit durch, bevor du den GPS-Tracker STRATOfinder das erste Mal benutzt und halte dich exakt an die hier vorgeschriebenen Schritte und Abfolgen, um eine fehlerfreie Einrichtung sowie einen fehlerfreien Betrieb zu ermöglichen. Bitte bewahre die Anleitung gut auf. Solltest du die Anleitung verlieren, so steht diese digital in deinem Kundenkonto zum Download erneut zur Verfügung.

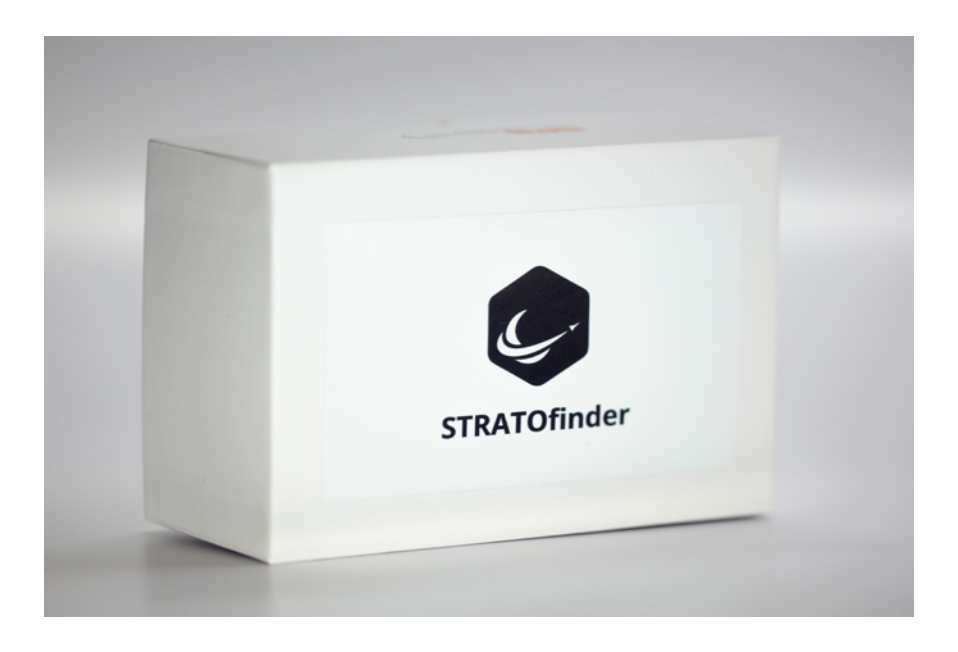

# **1.1 Lieferumfang**

Der GPS-Tracker STRATOfinder wird mit dem folgenden Lieferumfang geliefert. Prüfe direkt nach dem Auspacken deines STRATOfinders den Inhalt gem. der folgenden Auflistung auf Vollständigkeit:

- GPS-Tracker STRATOfinder
- Micro-USB-Kabel
- STRATOsim-Karte

# <span id="page-5-0"></span>**1.2 Produktansicht**

Die folgenden Produktansichten sollen einen umfassenden Eindruck vom GPS-Tracker STRATOfinder ermöglichen:

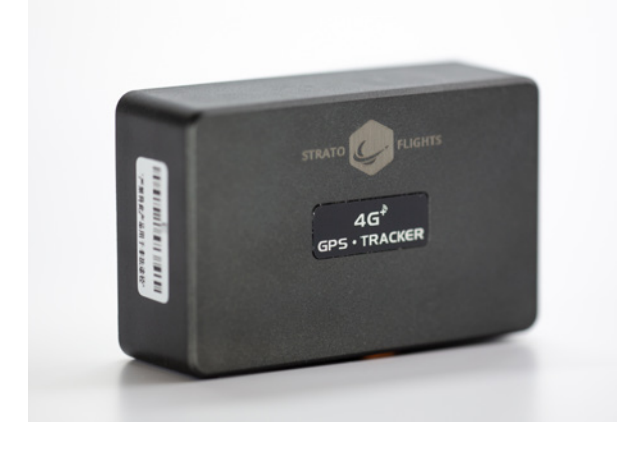

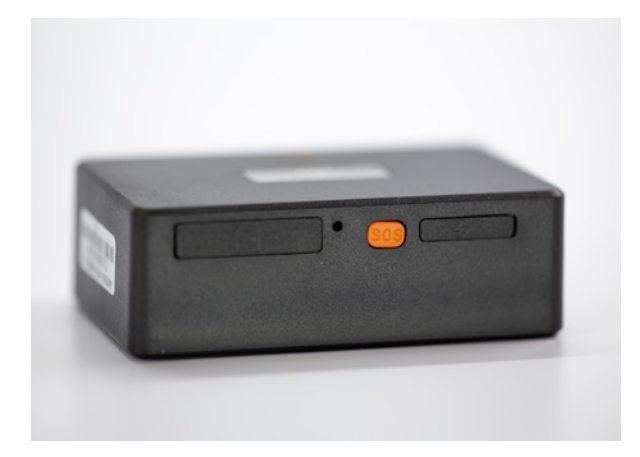

# <span id="page-6-0"></span>**2 Schnellstartanleitung**

Um deinen STRATOfinder startklar zu machen, kannst du die folgende Schnellstartanleitung nutzen.

- Lade den STRATOfinder mit dem Micro-USB-Kabel, bis dieser vollständig geladen ist. Dies wird durch eine rote Lampe angezeigt. Sobald die rote Lampe nicht mehr leuchtet, ist der STRATOfinder geladen. Der Ladevorgang kann einige Stunden dauern.
- Um den STRATOfinder zu aktivieren, musst du zunächst ein Abonnement für die mitgelieferte STRATOsim buchen. Das Abonnement kannst du über dein Kundenkonto buchen bzw. über den folgenden Link oder QR-Code.

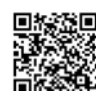

 **https://www.stratoflights.com/aktivierung-stratofinder/**

- Lege die STRATOsim in den STRATOfinder ein. An der Seite befindet sich unter einer Abdeckung ein SIM-Karten-Schacht. Die STRATOsim rastet mit einem leichten Klicken ein. Hierdurch wird der STRATOfinder gestartet. Nur mit Herausnehmen der STRATOsim kann der STRATOfinder ausgeschaltet werden!
- Der STRATOfinder muss nun Kontakt zu den Satelliten herstellen. Dies kann 2-3 Minuten dauern. Beachte, dass der STRATOfinder nicht innerhalb von Häusern, unter Dächern, in Kellern oder in direkter Nähe von Hochhäusern funktioniert bzw. ggf. ungenaue Positionsdaten liefert. Aktiviere den STRATOfinder daher am besten draußen mit direktem Sichtkontakt zum Himmel.
- *• Tipp:* Bewege dich mit dem STRATOfinder und laufe ein paar Meter, so verbindet sich der STRATOfinder deutlich schneller.
- Um den STRATOfinder nutzen zu können, benötigst du die kostenlose Stratoflights-App. Diese ist für alle gängigen Smartphones mit Android und iOS Betriebssystem verfügbar und kann im App-Store heruntergeladen werden.
- Öffne die Stratoflights-App auf deinem Smartphone und wähle die Schaltfläche STRATOfinder aus. Nun benötigst du die IMEI vom STRATOfinder. Diese steht auf dem Gerät sowie auf der Verpackung. Nun kannst du einen "Namen" für deinen GPS-Tracker STRATOfinder vergeben. Nachdem du einen "Namen" gewählt hast, klicke auf die Schaltfläche "Hinzufügen".
- Wenn die IMEI korrekt eingegeben ist und sich der STRATOfinder wie zuvor beschrieben in eingeschaltetem Zustand mit freiem Sichtkontakt zum Himmel befindet, wird dein gerade eingerichteter STRATOfinder auf der Karte der Stratoflights-App angezeigt.
- Um weitere STRATOfinder hinzuzufügen, beginne erneut von oben.

# <span id="page-8-0"></span>**3 STRATOfinder: Ladevorgang, Initialisierung und Aktivierung**

# **3.1 Ladevorgang**

Vor der ersten Nutzung muss der GPS-Tracker STRATOfinder vollständig geladen werden. Um den STRATOfinder zu laden, benötigst du das mitgelieferte Micro-USB-Kabel. Zunächst muss die rechte Klappe des STRATOfinders vorsichtig geöffnet werden.

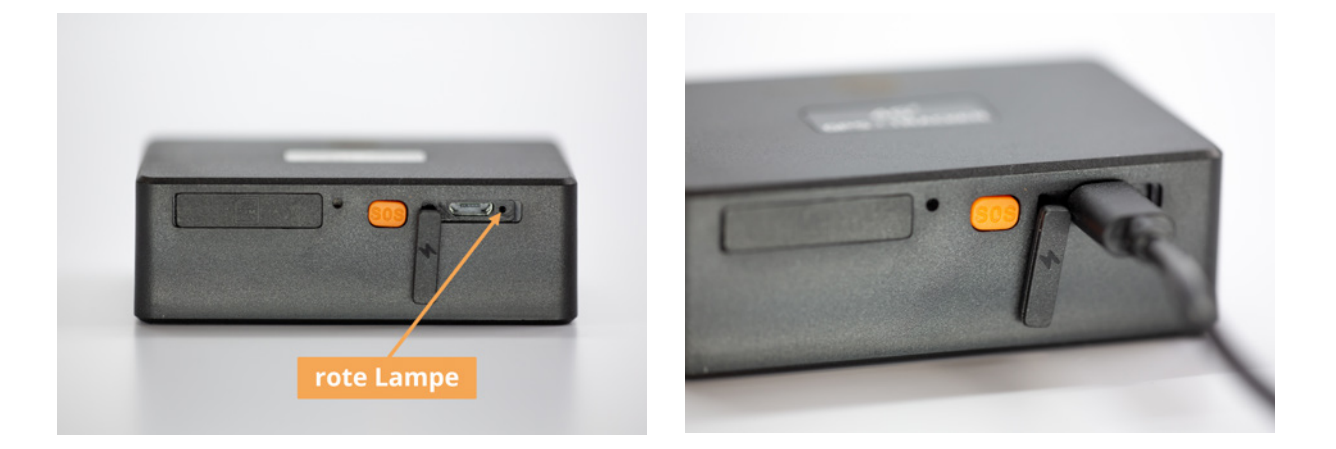

Nun kannst du vorsichtig das mitgelieferte Micro-USB-Kabel in den Anschluss stecken. Verbinde nun das USB-Kabel mit deinem Computer oder nutze den USB-Ladeadapter deines Smartphones. Ist der STRATOfinder korrekt mit der Stromquelle verbunden, lade diesen bitte so lange, bis die rote LED nicht mehr leuchtet.

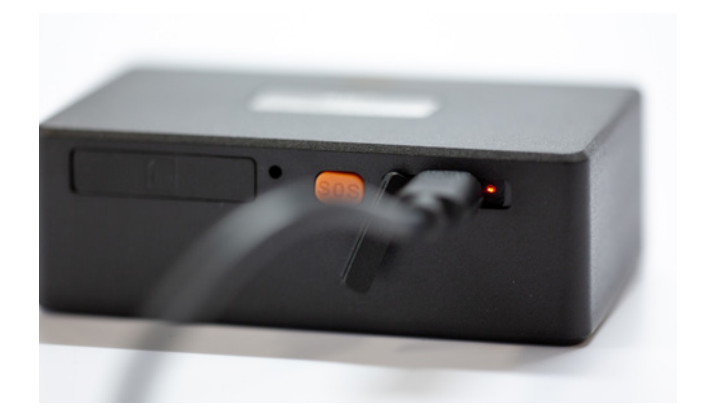

<span id="page-9-0"></span>

**Hinweis:** Der STRATOfinder bietet eine Laufzeit von ca. 24-72 Stunden bei normalen Bedingungen auf der Erde, ohne zwischenzeitliches Laden. Jedoch ist zu beachten, dass die Laufzeit abhängig von der Auslastung sowie von den extremen Bedingungen der Stratosphäre von Temperaturen von bis zu -65°C ist. Je mehr der STRATOfinder bewegt wird und je mehr Positionsdaten versendet werden und je länger der Stratosphärenflug dauert, desto höher ist die Auslastung. Die Laufzeit des STRATOfinders reicht für einen durchschnittlichen Stratosphärenflug von drei bis vier Stunden samt anschließender Bergung jedoch bei Weitem aus! Ein zusätzliches Batterypack für den STRATOfinder ist nicht notwendig!

# **3.2 Aktivierung der STRATOsim-Karte**

Nachdem der GPS-Tracker STRATOfinder vollständig geladen ist, muss nun die mitgelieferte STRATOsim-Karte (auch STRATOsim genannt) aktiviert werden, sodass dein STRATOfinder genutzt werden kann.

Die STRATOsim-Karte ist keine gewöhnliche Mobilfunkkarte: Die STRATOsim funktioniert weltweit und verbindet sich in der Landeregion automatisch mit dem besten verfügbaren Mobilfunknetz. Um die STRATOsim mit dem STRATOfinder nutzen zu können, muss im ersten Schritt ein für dich passendes Abonnement gebucht werden. Das Abonnement kannst du entweder direkt über dein Kundenkonto buchen oder über den folgenden Link bzw. QR-Code.

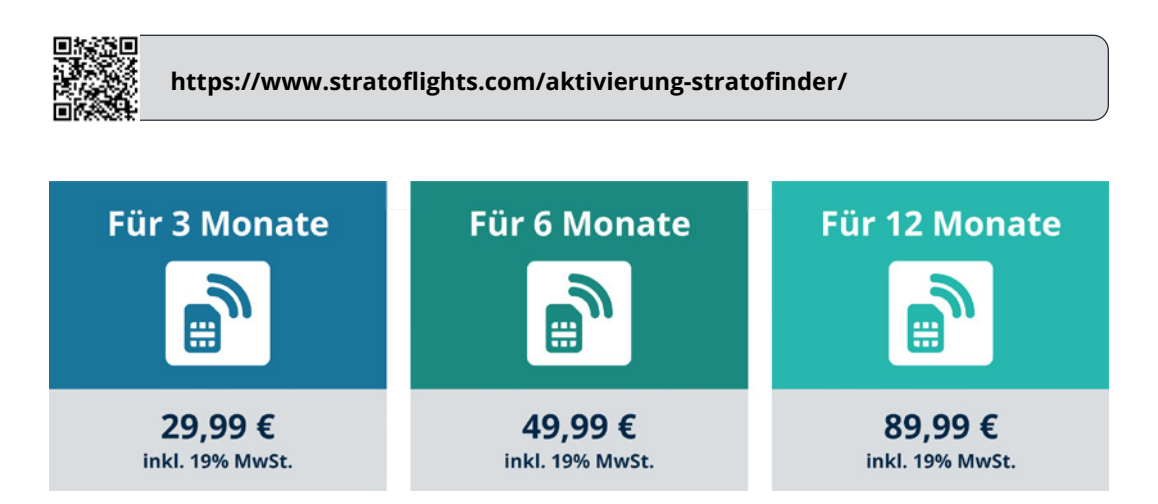

<span id="page-10-0"></span>Nachdem du das passende Abonnement gewählt hast, musst du direkt in der Aktivierung die **IMEI-Nummer deines STRATOfinder** eingeben. Die IMEI-Nummer findest du auf einem Aufkleber an der Seite deines STRATOfinder oder auf der Produktverpackung.

Im zweiten Schritt muss die sog. **ICCID-Nummer der STRATOsim-Karte** eingegeben werden. Diese Nummer findest du auf der Karte, aus der du die STRATOsim herausgelöst hast bzw. auch auf der STRATOsim selbst.

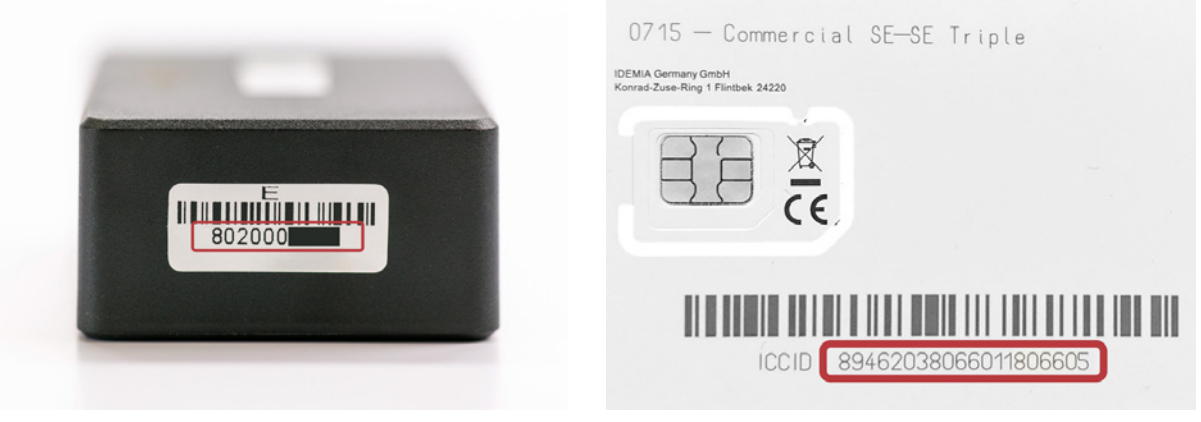

**IMEI-Nummer des STRATOfinders** 

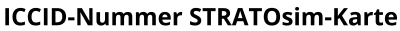

Sobald du beide Nummern korrekt eingegeben hast, werden STRATOsim und STRA-TOfinder miteinander gekoppelt, die STRATOsim für dein Abonnement freigeschaltet und der STRATOfinder aktiviert. Um weitere STRATOfinder und STRATOsim zu aktivieren, muss der Aktivierungsvorgang erneut durchgeführt werden.

# **3.3 Einsetzen der SIM-Karte und Ein-/ Ausschalten des STRATOfinders**

Nachdem der GPS-Tracker STRATOfinder vollständig geladen und deine SIM-Karte aktiviert ist, lege zunächst die SIM-Karte in deinen STRATOfinder ein. Öffne hierfür vorsichtig die linke Abdeckung. Achte darauf, dass die SIM-Karte in der Größe Nano-SIM und damit in der korrekten Größe vorliegt.

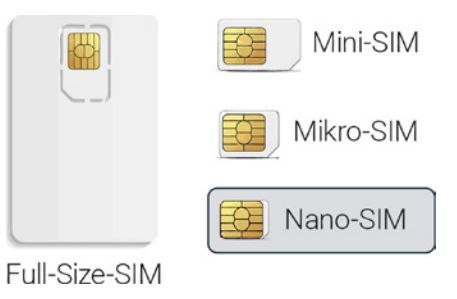

Schiebe deine SIM-Karte wie in der folgenden Abbil-

dung zu sehen nun langsam und vorsichtig in den dafür vorgesehenen SIM-Karten-Schacht. Achte unbedingt darauf, dass die SIM-Karte richtig herum eingesetzt wird! (mit der schrägen Ecke nach vorne und die Kontakte nach unten, s. Foto). Drücke die SIM-Karte vorsichtig in den Schacht, bis diese mit einem leisen "klicken" einrastet.

Durch das Einsetzen der SIM-Karte in deinen STRATOfinder wird dieser automatisch eingeschaltet. Sofern du den STRATOfinder ausschalten möchtest, muss die SIM-Karte entfernt werden. Wir haben mit voller Absicht auf einen On-Off-Schalter verzichtet: Bei früheren Modellen ist es vorgekommen, dass der Schalter des GPS Trackers beim Einbau in die Stratosphärensonde aus Versehen betätigt wurde. Diesen Flüchtigkeitsfehler möchten wir vermeitden und dadurch größtmögliche Sicherheit bieten.

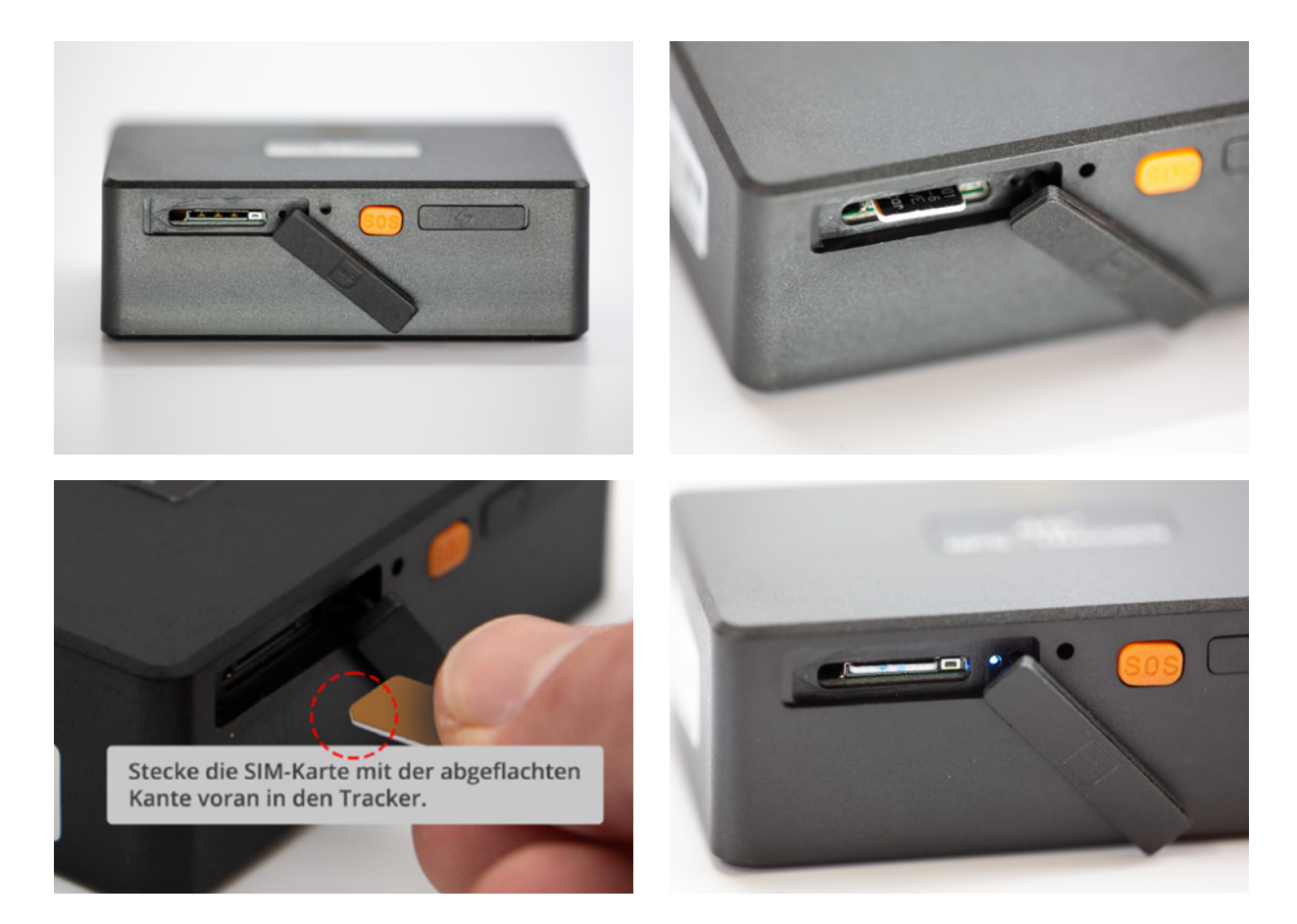

Nach dem Einsetzen der SIM-Karte in den STRATOfinder initialisiert sich der GPS-Tracker und sucht nach GPS-Satelliten und stellt parallel eine Verbindung zum Mobilfunknetz für die Datenübertragung her. Damit der GPS-Tracker für die Initialisierung eine Verbindung zu den GPS-Satelliten herstellen kann, gehe mit dem GPS-Tracker am besten nach draußen und lasse diesen ein paar Minuten unter freiem Himmel liegen, sodass dieser eine Verbindung aufbauen kann.

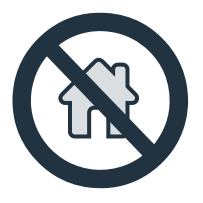

*Tipp:* Bewege dich mit dem STRATOfinder und laufe ein paar Meter, so verbindet sich der STRATOfinder deutlich schneller.

<span id="page-12-0"></span>**Nun sollte der STRATOfinder blau und grün blinken.**

**Blaue LED:** leuchtet dauerhaft, wenn der STRATOfinder noch kein GPS-Signal gefunden hat; blinkt, wenn die GPS-Position gefunden wurde

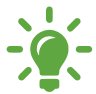

**Grüne LED:** leuchtet dauerhaft, wenn der STRATOfinder noch kein Mobilfunktnetz gefunden hat; blinkt, wenn das Mobilfunknez gefunden wurde

**Hinweis:** Beachte unbedingt, dass der STRATOfinder NICHT unbedingt innerhalb von Wohnungen, Häusern, im Keller oder in Tiefkühltruhen, Metalldächern o. ä. funktioniert und das GPS-Signal in Hochhäuserschluchten wie bei jedem Navigationsgerät gestört werden kann! Der GPS-Tracker STRATOfinder benötigt "Sichtkontakt zum freien Himmel". Der Einbau in deine Stratosphärensonde aus Styropor ist überhaupt kein Problem, sowie die Nähe zu anderen GPS-Trackern und sonstigen elektronischen Geräten, die bei Stratoflights im Shop verfügbar sind.

# **3.4 Installation der Stratoflights-App**

Um den GPS-Tracker STRATOfinder nun nutzen zu können, benötigst du zunächst die kostenlose "Stratoflights-App". Diese ist im App-Store für alle gängigen Smartphones mit Android und iOS Betriebssystem verfügbar.

Alternativ kannst du den folgenden QR-Code einscannen, sodass der Download startet und die App installiert wird.

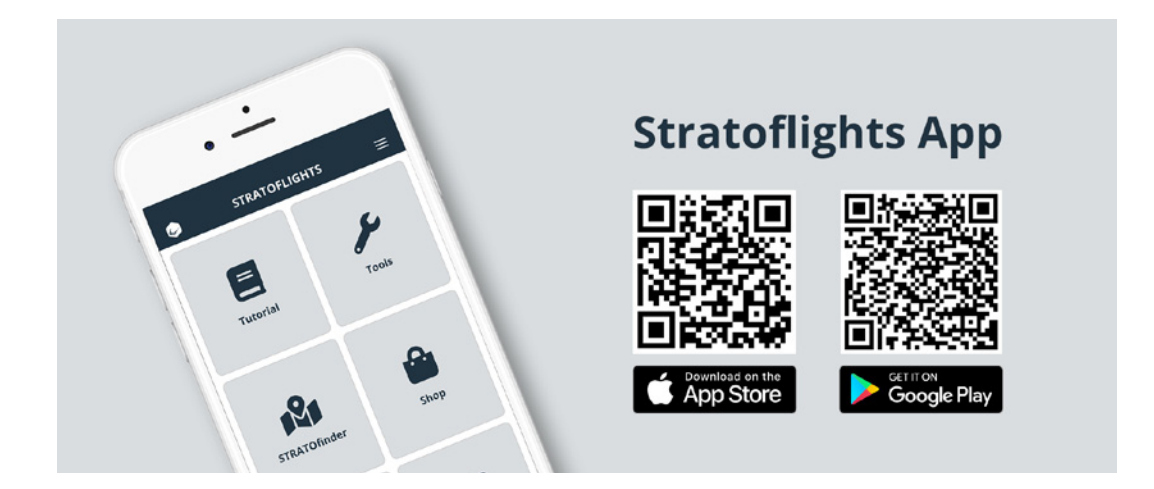

<span id="page-13-0"></span>Nachdem der Download abgeschlossen ist und du die Stratoflights-App auf deinem Smartphone installiert hast, öffne die Stratoflights-App. Die App bietet dir für deine Stratosphärenmission die wichtigsten Informationen auf einen Blick: Tutorial, verschiedene Tools wie Helium Rechner und Flugroutenberechnung, eine Checkliste, den Shop, Kontaktinformationen, Blog sowie den GPS-Tracker STRATOfinder.

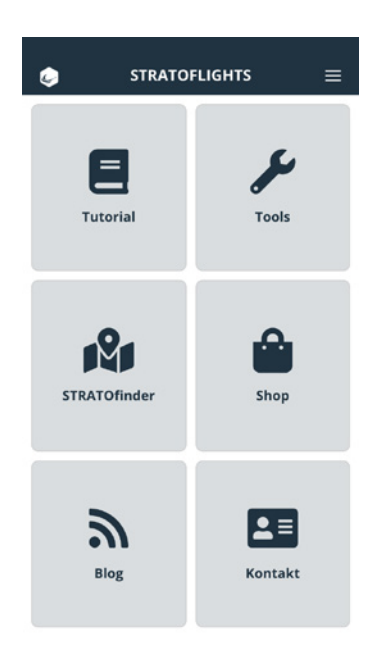

# **3.5 Integration des STRATOfinders in die Stratoflights-App**

Um deinen GPS-Tracker STRATOfinder nach vollständigem Ladevorgang, Einlegen der aktivierten STRATOsim und Installation der Stratoflights-App nun einzurichten, benötigst du die IMEI-Nummer deines STRATOfinders. Diese IMEI-Nummer ist eine zehnstellige Zahl, die du auf der Verpackung sowie direkt auf dem STRATOfinder findest.

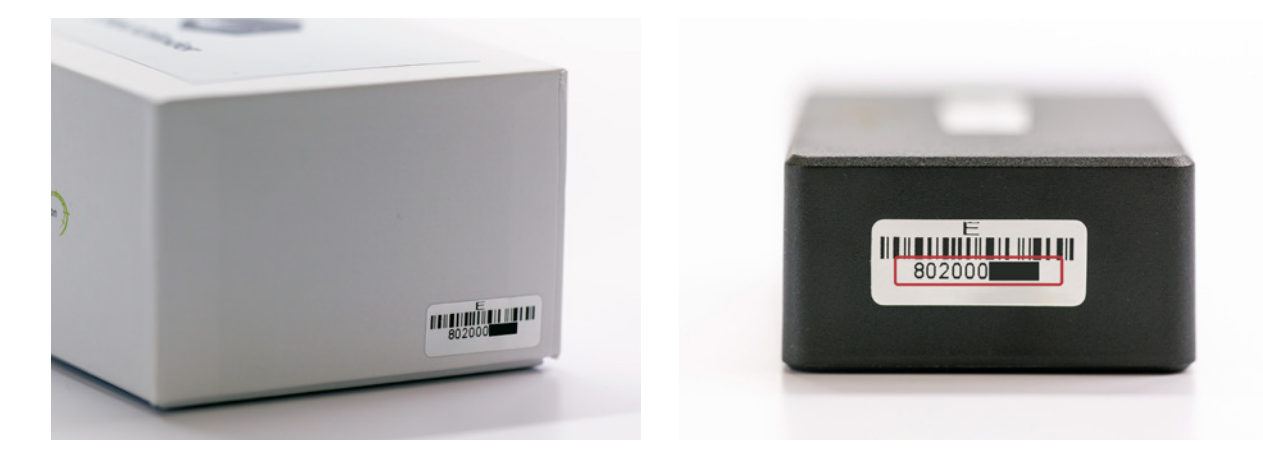

Öffne nun die Stratoflights-App auf deinem Smartphone und wähle die Schaltfläche "STRATOfinder" aus. Nun öffnet sich direkt ein Fenster mit der Bezeichnung "STRATOfinder hinzufügen". Nun kannst du einen Namen für deinen GPS-Tracker STRATOfinder vergeben. Nachdem du einen Namen gewählt hast, gib die IMEI ein und klicke auf die Schaltfläche "Hinzufügen".

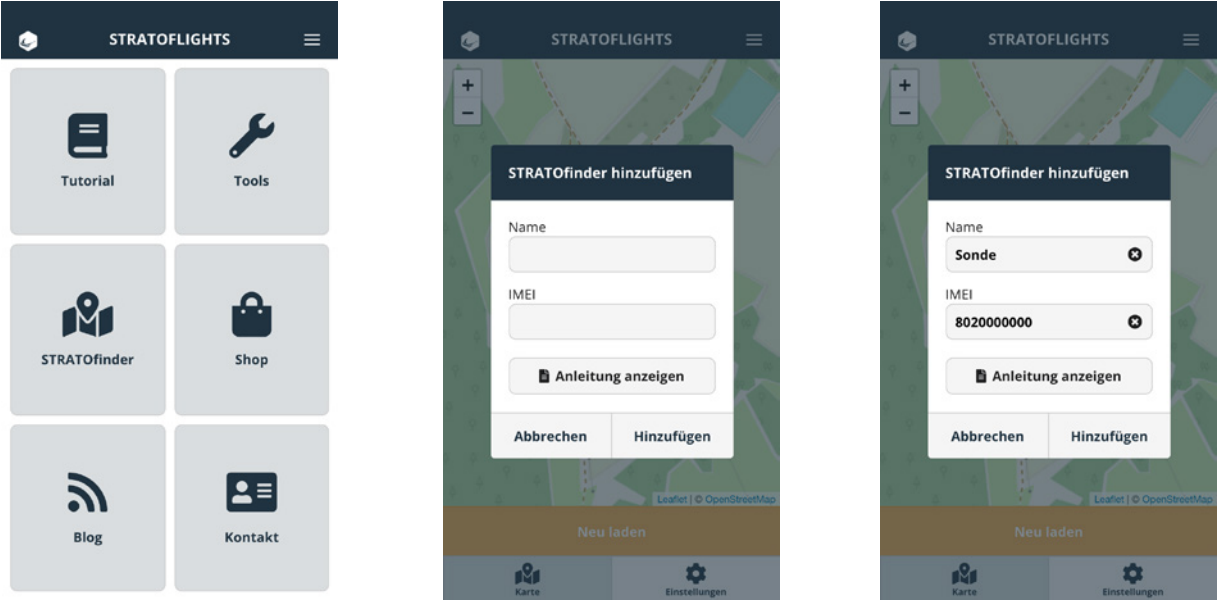

**Tipp:** Du solltest deinen STRATOfinder eindeutig benennen! Bspw. "Stratosphärensonde", oder solltest du zwei STRATOfinder parallel betreiben, benenne den zweiten bspw. mit "Fallschirm", sofern dieser bspw. am Fallschirm angebracht ist. Somit weißt du genau, welcher STRATOfinder dir gerade die Positionsdaten sendet. Sofern du zwei STRATOfinder verwendest, solltest du diese am besten direkt auf ihrer Hülle beschriften, um Verwechslungen zu vermeiden!

Wenn die IMEI korrekt eingegeben ist und sich der STRATOfinder wie zuvor beschrieben in eingeschaltetem Zustand mit freiem Sichtkontakt zum Himmel befindet, wird dein gerade eingerichteter STRATOfinder auf der Karte angezeigt:

<span id="page-15-0"></span>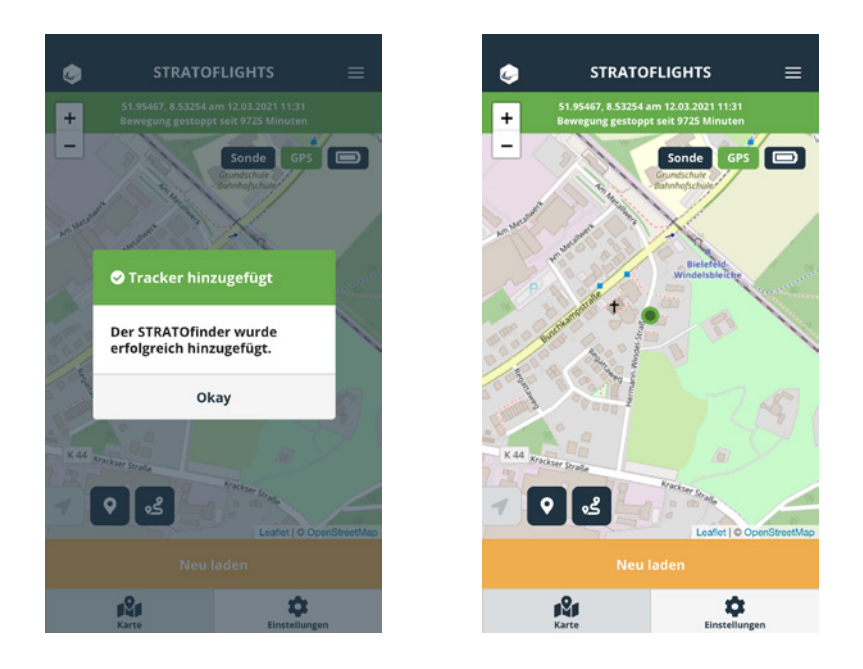

### **3.6 Einstellmöglichkeiten und Funktionen der Stratoflights-App**

Die Stratoflights-App bietet im Bereich GPS-Tracker STRATOfinder verschiedene Einstellmöglichkeiten, Ansichten und Funktionen, die im Folgenden in aller Kürze dargestellt werden:

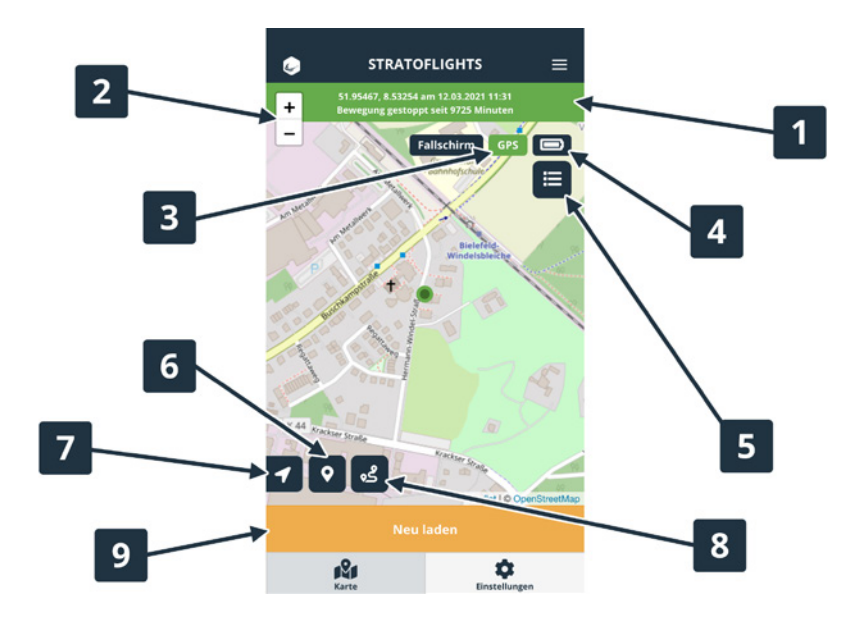

In diesem grünen Bereich werden die Positionsdaten in Längen- und Brei-1 tengrad angegeben sowie Informationen darüber bereitgestellt, an welchem Datum und zu welcher Uhrzeit die Daten zuletzt gesendet worden sind und ob bspw. die "Bewegung" des GPS-Trackers gestoppt worden ist. Sollte sich der Punkt nicht mehr verändern, so ist die Stratosphärensonde höchstwahrscheinlich an diesen Koordinaten gelandet.

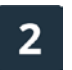

Mit diesen Symbolen kannst du in die Karte herein- und heraus-zoomen.

Empfang: Wenn der STRATOfinder kein ausreichendes GPS-Satelliten-Signal  $3<sup>1</sup>$ empfangen kann, schaltet er auf LBS um. LBS bedeutet Local Base Station (= Lokale Basis Stationen / GSM Masten). Der STRATOfinder versucht die Ortung anhand eines Wifi Netzwerkes oder anhand der Position der nächsten GSM Masten zu bestimmen, was relativ ungenau ist. Genauer ist die Übermittelung der Position hingegen über GPS (=Global Positioning System). Je mehr Satellitensignale der GPS-Tracker empfangen kann, desto genauer wird die Ortung. Das ist gegeben, wenn der STRATOfinder eine freie Sicht zum Himmel hat und nicht in Gebäuden liegt.

Das Batteriesymbol zeigt den Akkustand deines 4 STRATOfinders an.

Über dieses Icon kann zwischen STRATOfindern hin- und hergeschaltet wer- $5<sub>5</sub>$ den, sofern mindestens zwei STRATOfinder eingerichtet wurden. Ansonsten ist dieses Icon nicht sichtbar.

Mit einem Klick auf diesen Button wird die letzte gesendete Position des 6 STRATOfinder in den Mittelpunkt der Karte gesetzt. Die Position wird durch einen grünen Punkt auf der Karte dargestellt.

Mit einem Klick auf den Pfeil wird dir deine aktuelle Position bzw. die Position des Smartphones angezeigt, welches gerade die Stratoflights-App verwendet. Die Position wird durch einen blauen Punkt auf der Karte dargestellt.

Mit einem Klick auf diesen Button öffnet sich Google Maps und schlägt dir 8 eine Route von deinem Standpunkt zu den zuletzt gesendeten Positionsdaten des STRATOfinders vor, sodass du dich bspw. mit deinem Auto ganz einfach zu diesen Positionsdaten navigieren lassen kannst.

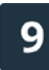

Mit einem Klick auf diesen Button wird die aktuelle GPS-Position des STRATOfinders abgefragt.

Mit einem Klick auf "Einstellungen" wird die Geräteliste angezeigt. So finden sich hier Informationen zum aktuell verwendeten STRATOfinder und den Link zu dieser Anleitung.

Mit einem Klick auf "STRATOfinder hinzufügen" kannst du weitere STRATOfinder hinzufügen, um bspw. mit einem anderen Mobilfunkanbieter größtmögliche Sicherheit zu haben. In einigen Ländern gibt es immer noch Mobilfunknetzlöcher, sodass der GPS-Tracker STRATOfinder seine Positionsdaten über das mobile Internet ggf. nicht absetzen kann.

Mit einem Klick auf den von dir vergebenen Gerätenamen kannst du die Historie der gesendeten GPS-Positionsdaten abrufen, den gewählten STRATOfinder umbennen, zum Tracker navigieren oder den STRATOfinder aus der App löschen.

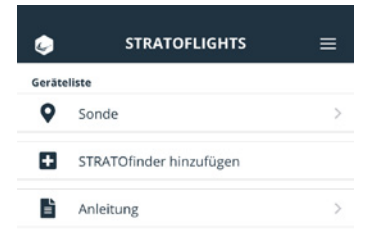

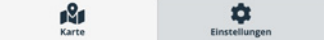

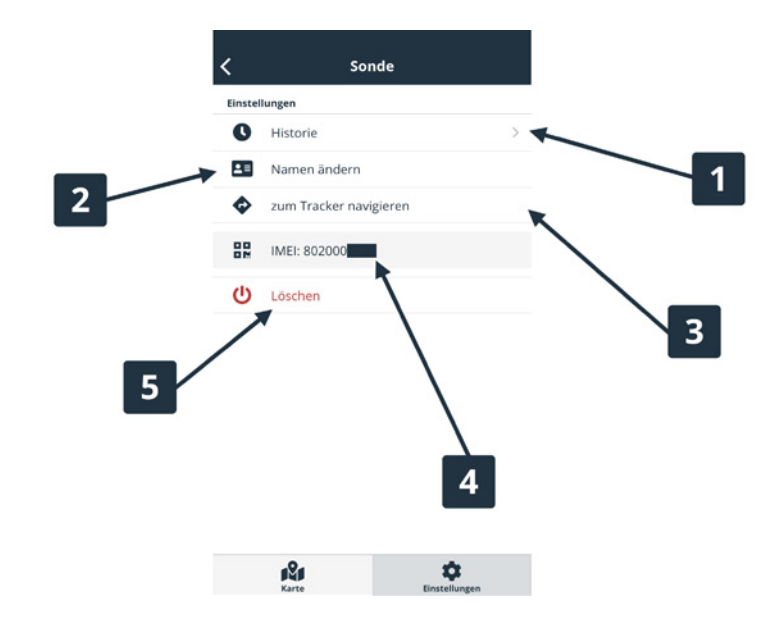

Unter "Historie" kannst du die gespeicherten GPS-Position deines Trackers abrufen. Wähle dazu zunächst einen Zeitraum bzw. ein Intervall aus. Die Koordinaten des Trackers werden für den gewählten Zeitraum dann in einer Karte angezeigt.

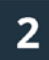

Mit einem Klick auf "Namen ändern" kannst du den von dir vergebenen Namen deines STRATOfinders jederzeit ändern.

<span id="page-18-0"></span>Mit einem Klick auf "Zum Tracker navigieren" wird die aktuelle Position des 3 STRATOfinder abgerufen und über Google Maps eine Route zur gesendeten GPS-Position des STRATOfinder ermittelt.

Hier wird die vergebene IMEI deines STRATOfinders angegeben. Die IMEI 4 findest du ebenfalls auf dem Gehäuse deines STRATOfinders sowie auf der Verpackung.

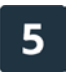

Hiermit kannst du den STRATOfinder aus der Stratoflights-App entfernen.

Mit einem Klick auf "STRATOfinder hinzufügen" kannst du weitere STRATOfinder hinzufügen.

### **3.7 Weitere STRATOfinder in die Stratoflights-App einfügen**

Damit du deine Aufnahmen aus der Stratosphäre erhältst, musst du deine Stratosphärensonde wiederfinden. Der STRATOfinder mit der verbauten STRATOsim verbindet sich vollautomatisch mit dem besten Mobilfunknetz in der Landeregion, somit ist die Wahrscheinlichkeit sehr gering, dass etwas schiefgeht. Jedoch ist Technik letztlich Technik und es können Probleme auftreten. Insofern kann ein zweiter STRATOfinder sinnvoll sein und kann mit in deiner Sonde als weitere Absicherung mitfliegen, sollte einer der beiden STRATOfinder aufgrund der extremen Bedingungen der in der Stratosphäre ausfallen. Die kostenlose Stratoflights-App bietet dir also die Möglichkeit mehrere STRATOfinder zu betreiben.

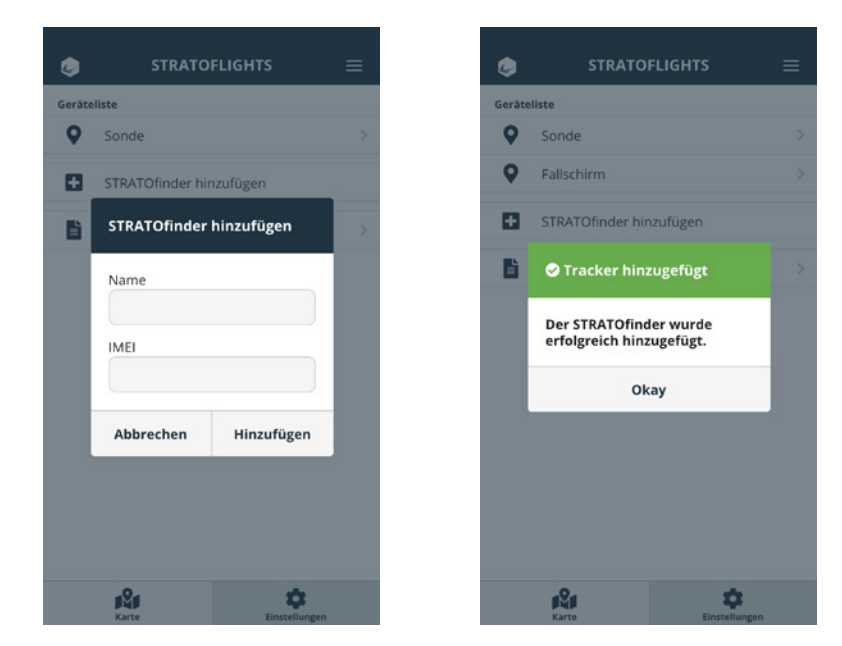

Um einen weiteren STRATOfinder in die Stratoflights-App einzufügen, klicke auf "Einstellungen" und wähle den Menüpunkt "STRATOfinder hinzufügen" aus. Gib nun den Namen und die IMEI deines weiteren Trackers ein.

Es können nicht beide STRATOfinder parallel in einer Karte dargestellt werden. Um nun zwischen den beiden Geräten hin- und herzuwechseln, wähle den folgenden Button gem. der Abbildung aus, um bspw. auf STRATOfinder B zuzugreifen.

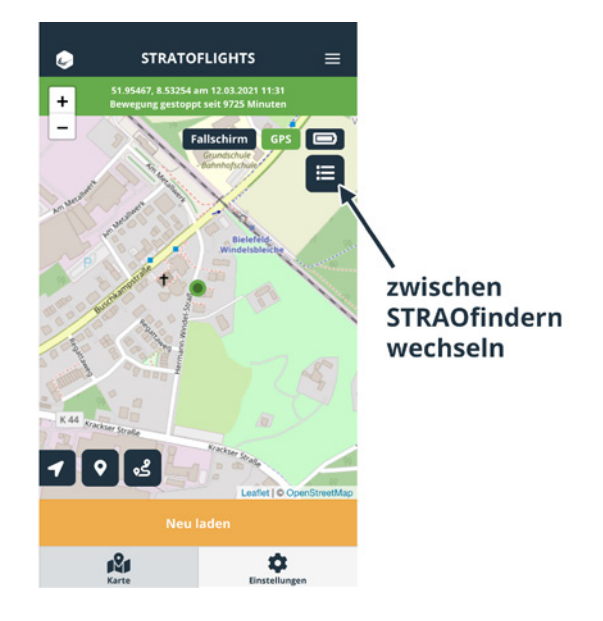

Welcher STRATOfinder dir gerade auf der Karte angezeigt wird kannst du ganz einfach feststellen: Oben wird dir der entsprechende Name von dem aktuell dargestellten STRATOfinder angezeigt. Mit zwei STRATOfindern bist du für deine Mission gut ausgerüstet, sodass einer erfolgreichen Mission in die Stratosphäre nun nichts mehr im Wege steht.

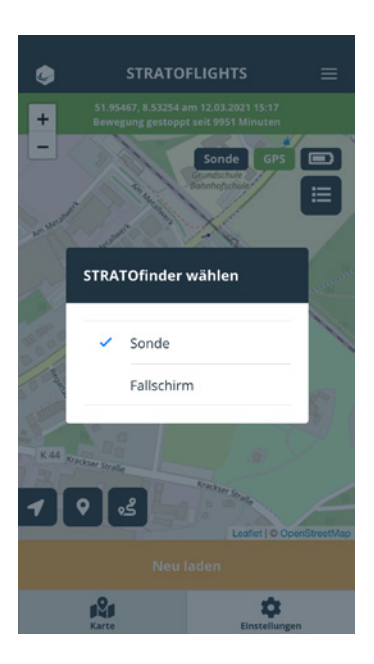

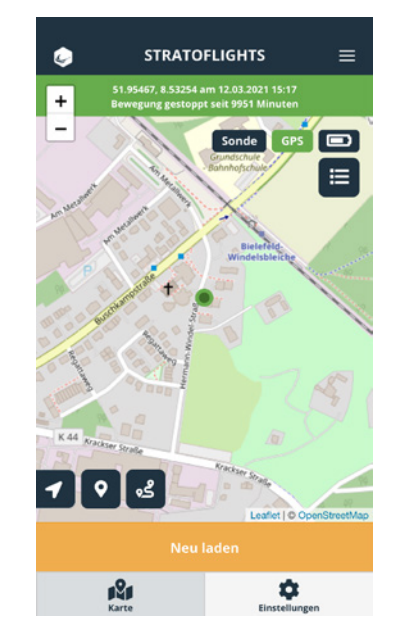

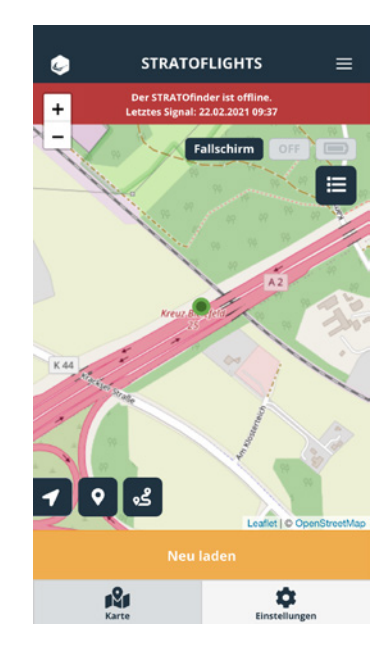

# <span id="page-20-0"></span>**4 Einbau des STRATOfinders und weiterführende Infos für deine Mission**

Das wohl wichtigste Element für eine erfolgreiche "Weltraummission" ist der GPS-Tracker. Dieser entscheidet zwischen Erfolg oder Misserfolg und ist damit die "Lebensversicherung" für eine erfolgreiche Stratosphärenmission. Der STRATOfinder ist ein äußerst hochwertiges und zuverlässiges Gerät und sendet seine genauen Positionsdaten über mobile Daten auf dein Smartphone. Somit kannst du deine Stratosphärensonde nach der erfolgten Landung genau lokalisieren und bergen. Das Besondere an dem STRATOfinder im Vergleich zu anderen Geräten ist die riesige GPS-Antenne, denn diese ist viermal größer als bei anderen Herstellern und ein kleines aber extrem wichtiges Merkmal. Denn diese große Antenne ermöglicht es auch in sehr abgelegenen Regionen, wo auch sehr schlechter Empfang herrscht, die Daten zu übermitteln.

**Expertentipp:** Die in deinem STRATOfinder verbaute STRATOsim wählt in deiner Landeregion automatisch das am besten verfügbare Mobilfunknetz, um die Positionsdaten zu übertragen, egal ob in einer Grenzregion, egal wo auf der Welt. Trotzdem ist und bleibt auch der STRATOfinder Technik, welche extremen Bedingungen ausgesetzt ist. Wie wir alle Wissen, kann Technik streiken und gerade bei diesem Projekt zum Verlust der Stratosphärensonde führen. So besteht nun die Möglichkeit, einen zweiten STRATOfinder zu verbauen mit einer zweiten STRATOsim, um noch mehr Sicherheit zu bieten. Eine Alternative hierzu ist der GPS-Tracker SPOT. Letzterer funktioniert unabhängig vom Mobilfunknetz in extremen Regionen wie Wüsten, Gebirgen oder auch auf dem offenen Meer und kann daher eine sinnvolle Ergänzung sein. Gerade da der SPOT Trace auch ungefähre Höhenangaben und Position bis ca. 10.000 Meter Höhe liefert. Je nachdem, ob zweiter STRATOfinder oder SPOT Trace: Ein Backup-System erhöht die Chancen einer erfolgreichen Ortung und Bergung und sollte nach Möglichkeit mit eingeplant werden.

Weitere Informationen und einen Vergleich sowie Auflistung zwischen dem STRA-TOfinder und dem SPOT Trace findest du hier:

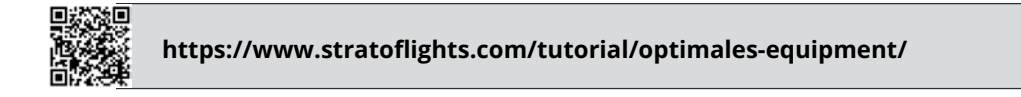

Bitte beachte, dass alle bei Stratoflights erhältlichen Geräte, egal ob GPS-Tracker STRATOfinder, GPS-Tracker SPOT Trace, Datenlogger etc. alle miteinander genutzt werden können und sich diese nicht gegenseitig stören!

Deinen GPS-Tracker STRATOfinder musst du vor den extremen Bedingungen der Stratosphäre schützen. Daher empfiehlt sich, eine **[Styroporsonde](https://www.stratoflights.com/shop/styroporsonde/)** zu verwenden, da diese gut vor den Temperaturen von bis zu -65°C schützt.

Den STRATOfinder befestigst du am besten mit einem Streifen TESA-Gewebeband auf dem Boden deiner Styroporsonde. Hierfür kannst du das TESA-Gewebeband zweifach nehmen, sodass eine Art doppelseitiges Klebeband entsteht.

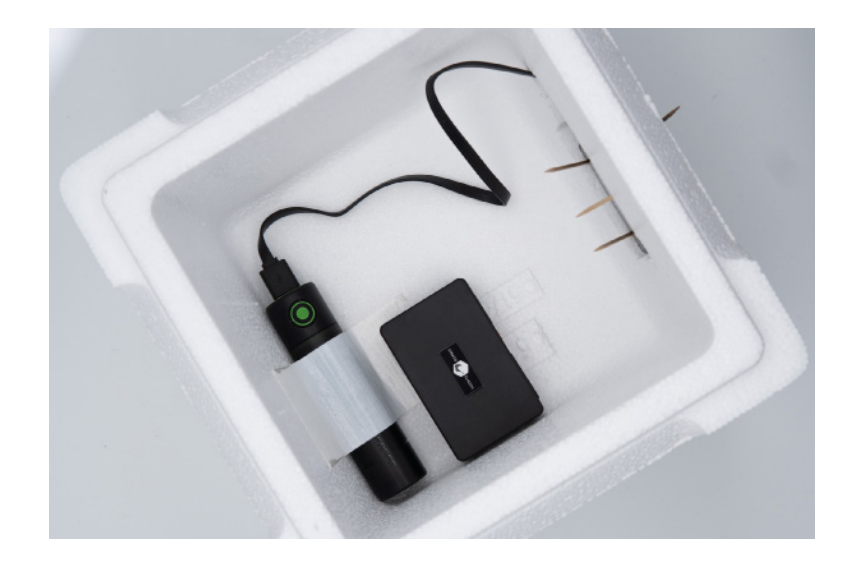

Dies kannst du auf der Unterseite des STRATOfinders befestigen und auf dem Boden der Styroporsonde fixieren. Achte darauf, dass das Stratoflights Logo auf dem Deckel des STRATOfinders in Richtung Himmel zeigt, da sich hierunter die GPS-Antenne befindet und somit optimaler Empfang besteht.

Ausführliche Hinweise zum Einbau von weiterem Equipment wie bspw. Kamera, Datenlogger, SPOT Trace & Co. sowie wertvolle Tipps & Tricks für die gesamte Stratosphärenmission findest du im **[Wetterballon Handbuch](https://www.stratoflights.com/shop/wetterballon-handbuch/)**.

# <span id="page-22-0"></span>**5 FAQ und Problembehebung**

#### **Die LED zum Laden des STRATOfinders leuchtet nicht?**

Überprüfe, ob das Micro-USB-Kabel richtig im Anschluss vom STRATOfinder steckt und ob der STRATOfinder ggf. schon vollständig geladen ist.

#### **Wie hoch ist die GPS-Genauigkeit?**

Der GPS-Tracker STRATOfinder besitzt eine 3x3cm große GPS Antenne mit hervorragenden Eigenschaften und bietet größtmögliche Zuverlässigkeit auch in sehr abgelegenen Regionen. Die Genauigkeit der Positionsdaten beträgt ca. 5 Meter. Unter Umständen kann die GPS Antenne gestört werden, sodass bspw. in der unmittelbaren Nähe von hohen Gebäuden und Straßenschluchten zu Ungenauigkeit führen kann.

#### **Der GPS-Tracker STRATOfinder sendet keine GPS Position!**

Bitte führe die Schritte dieser Anleitung ganz genau durch. Achte darauf, dass der STRATOfinder Sichtkontakt zum Himmel benötigt und nicht in Wohnungen, Häusern, Kellern oder unter Dächer oder in direkter Nähe von Hochhäusern betrieben werden kann bzw. durch die Abschottung hoher Häuser sowie Dächer und Decken wie bei jedem anderen GPS-Gerät oder Navigationsgerät das GPS-Signal verfälscht werden kann. Bewege dich ein paar Meter mit dem STRATOfinder und prüfe, ob die LED grün und blau blinkt, falls du den STRATOfinder noch nicht am Wetterballon losgeschickt hast. Start ggf. einfach mal die Stratoflights-App neu. Bitte beachte auch, dass die meisten Stratosphärenflüge 3-4 Zeitstunden dauern und der STRATOfinder während des Stratosphärenflugs KEINE Positionsdaten sendet!

#### **Nach dem Abheben des Ballons habe ich kein Signal mehr. Warum?**

Der GPS Tracker funktioniert nur auf Bodennähe, da er auf das mobile Netz angewiesen ist. Sobald der Ballon abgehoben ist, hat der STRATOfinder keinen Empfang mehr. Erst, wenn er wieder auf Bodennähe ist, also nach der Landung, kann sich der STRATOfinder wieder orten.

#### **Wo finde ich die ICCID-Nummer der STRATOsim?**

Die ICCID-Nummer deiner STRATOsim findest du direkt auf der Karte, aus welcher du die kleine STRATOsim herausgelöst hast, bzw. auf der STRATOsim-Karte selbst.

#### **Muss die Stratoflights-App für den Betrieb des STRATOfinder genutzt werden?**

Ohne die kostenlose Stratoflights-App kann der STRATOfinder nicht verwendet werden. Die Stratoflights-App ist im App-Store für alle gängigen Smartphones mit Android und iOS Betriebssystem verfügbar.

#### **Sendet der STRATOfinder automatisch seine aktuellen Positionsdaten?**

Immer wenn der STRATOfinder seine Position ändert, sendet dieser automatisch seine Positionsdaten. Sofern dieser seine Positionsdaten nicht mehr aktualisiert und damit zurück aus der Stratosphäre und gelandet ist, ist dies das Zeichen, dass die Sonde gelandet ist.

#### **Kann ich weitere GPS-Tracker STRATOfinder in die gleiche Ansicht in der Stratoflights-App hinzufügen, also zwei GPS-Tracker STRATOfinder parallel über die App betreiben?**

Ja. Es erscheint oben rechts ein weiteres Icon. Somit kann zwischen den implementierten STRATOfinder in der Kartenansicht hin- und hergeschaltet werden. Die gleichzeitige Anzeige von zwei STRATOfindern in einer Karte ist nicht möglich.

#### **Kann ich den STRATOfinder auch für andere Anwendungsgebiete als Stratosphärenflüge nutzen?**

Du kannst den STRATOfinder auch für weitere Anwendungsgebiete nutzen, bspw. für die Überwachung deines Autos, Boot oder Motorrads. Beachte hierfür jedoch die gesetzlichen Regelungen in deinem Land, sowie die weiterführenden Informationen im Anhang.

#### **Können auch andere GPS-Tracker, die nicht von Stratoflights angeboten werden, in die App integriert werden?**

Nein. Es können lediglich ein oder mehrere STRATOfinder in die Stratoflights-App integriert werden.

#### **Kann ich eine bereits vorhandene SIM-Karte verwenden?**

Wir möchten das größtmögliche Maß an Sicherheit bieten, sodass das Projekt ein voller Erfolg wird. Alle unsere Produkte basieren auf jahrelanger Erfahrung und zahlreicher Tests. Um die größtmögliche Sicherheit zu bieten, kann der STRATOfinder ausschließlich mit der STRATOsim und einem aktiven Abonnement betrieben werden.

#### **Kann der GPS Tracker neben seiner Position auch die Höhe senden?**

Nein. Der STRATOfinder ist für die Positionsbestimmung gedacht. Die Höhe kann der STRATOfinder nicht übermitteln. Dies hat u. a. damit zu tun, dass das Mobilfunknetz in der Höhe nicht funktioniert.

#### **Können mehrere Smartphones auf den GPS Tracker STRATOfinder zugreifen?**

Sofern auf den Smartphones die Stratoflights-App installiert und der STRATOfinder entsprechend angelegt ist, kann die Position von unbegrenzt vielen Smartphones aus abgerufen werden.

#### **Wie kann ich mein Abonnement kündigen?**

Das oder die abgeschlossenen Abonnements sind in deinem Kundenkonto einzusehen. Gehe auf die Webseite von Stratoflights und logge dich in dein Benutzerkonto ein. Unter "Abonnements" findest du alle Informationen sowie die Möglichkeit, dein Abonnement zu kündigen.

#### **Wo kann ich sehen, ob mein Abonnement noch gültig ist?**

Logge dich auf der Webseite von Stratoflights in dein Benutzerkonto ein. Dort findest du unter "Abonnements" alle relevanten Informationen.

#### **Verlängert sich das Abonnement automatisch, sofern ich nicht kündige?**

Sofern dein Abonnement bis zum Laufzeitende nicht gekündigt worden ist, verlängert sich dein Abonnement automatisch um die gewählte Laufzeit. Wichtig: Es gibt keine Kündigsfrist, das Abonnement muss lediglich während seiner Laufzeit gekündigt worden sein.

#### **Ist es ein Problem, wenn mein STRATOfinder in einer Grenzregion landet? Verursacht das Probleme mit dem Mobilfunknetz?**

Glücklicherweise nicht. Denn unsere STRATOsim sucht sich das beste vor Ort erhältliche Mobilfunknetz, egal aus welchem Land und das weltweit. Eine Landung in einer Grenzregion ist mit der STRATOsim insofern kein Problem.

#### **Funktioniert der STRATOfinder wirklich weltweit?**

Der STRATOfinder mit der verbauten STRATOsim bietet weltweit Netzabdeckung in über 189 Ländern. In jedem Land kann sich die STRATOsim, vorausgesetzt es ist überhaupt ein Mobilfunksignal vorhanden, vollautomatisch mit dem besten Mobilfunknetz verbinden.

#### **Kann ich die STRATOsim auch in einen anderen GPS-Tracker verbauen?**

Nein. Die STRATOsim ist ausschließlich mit dem STRATOfinder nutzbar und nicht mit anderen Geräten kompatibel.

# **6 Technische Daten**

Der GPS-Tracker STRATOfinder weist die folgenden technischen Spezifikationen auf:

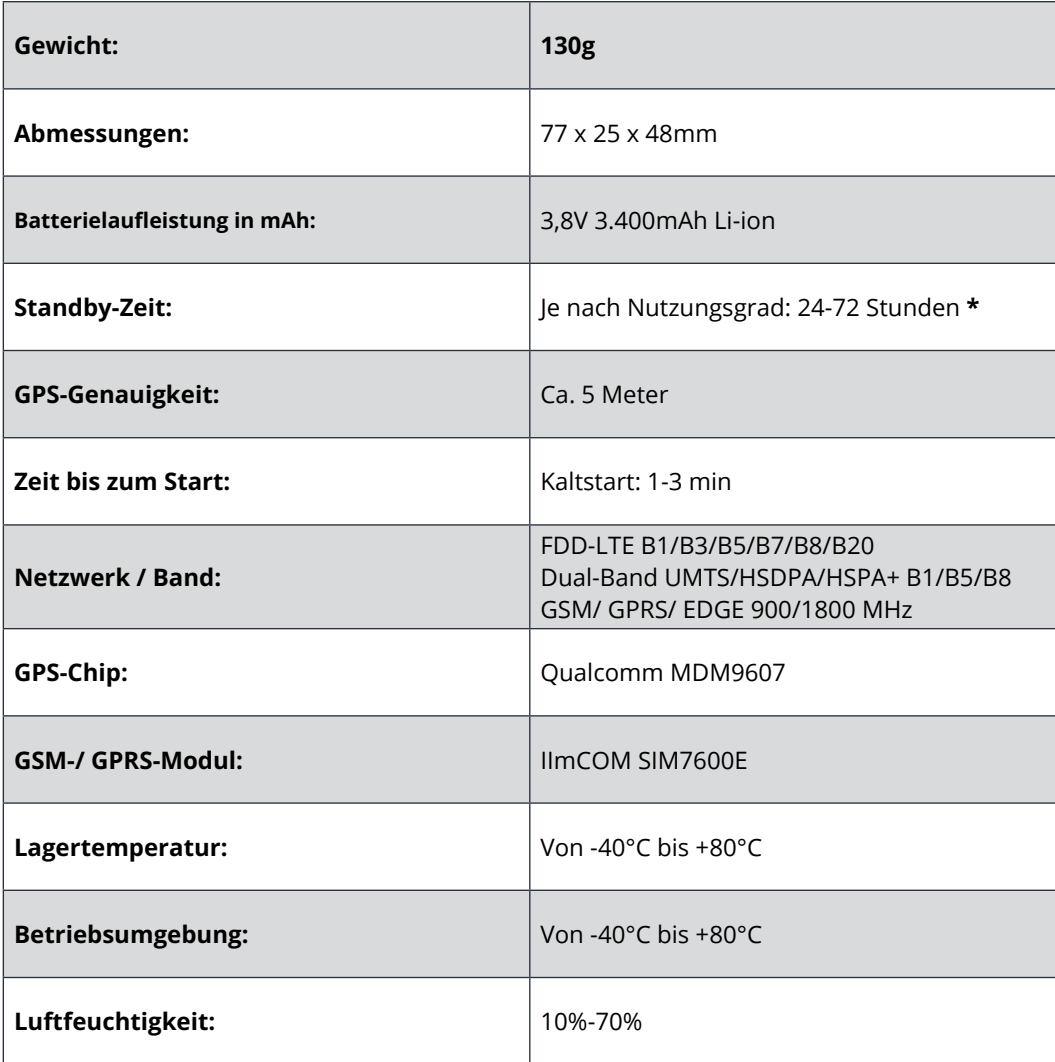

**\* Hinweis:** Der STRATOfinder bietet eine Laufzeit von ca. 48 Stunden bei normalen Bedingungen auf der Erde, ohne zwischenzeitliches Laden! Jedoch ist zu beachten, dass die Laufzeit abhängig von der Auslastung sowie von den extremen Bedingungen der Stratosphäre von Temperaturen von bis zu -65°C ist. Je mehr der STRATOfinder von Stratoflights bewegt wird und je mehr Positionsdaten versendet werden und je länger der Stratosphärenflug dauert, desto höher ist die Auslastung. Die Laufzeit des GPS-Tracker STRATOfinder von Stratoflights reicht für einen durchschnittlichen Stratosphärenflug von drei bis vier Stunden samt anschließender Bergung jedoch bei weitem aus!

<span id="page-25-0"></span>

# <span id="page-26-0"></span>**7 Sicherheitshinweise**

Bitte beachte unbedingt die folgenden Sicherheitshinweise, die sich auf das Produkt beziehen. Bitte beachte unbedingt auch die weiterführenden Sicherheitshinweise bei der Vorbereitung und Durchführung eines Stratosphärenfluges!

### **7.1 Signalworte**

Die folgenden Signalworte werden in dieser Bedienungsanleitung verwendet:

- **• WARNUNG:** Hiermit wird eine Gefährdung mittleren Risikogrades eingestuft. Die Missachtung der Warnung kann eine schwere Verletzung zur Folge haben.
- **• Hinweis!** Hierdurch wird vor möglichen Sachschäden gewarnt.
- **• Expertentipp:** Hier handelt es sich um eigene Erfahrungen aus 10 Jahren und über 1.000 Stratosphärenflügen! Stratoflights übernimmt keinerlei Garantie oder Haftung für die hier genannten Expertentipps.

### **7.2 Bestimmungsgemäßer Gebrauch**

Lies dir diese Sicherheitshinweise zu diesem GPS-Tracker STRATOfinder, im weiteren nur STRATOfinder genannt, sorgfältig vor dem Gebrauch durch, um ihn ordnungsgemäß nutzen zu können. Der bestimmungsgemäße Gebrauch sieht vor, den STRA-TOfinder, nur wie in dieser Bedienungsanleitung beschrieben, zum Lokalisieren eines Gegenstandes wie bspw. einer Stratosphärensonde einzusetzen. Achte dabei darauf, dass es strafbar ist, Dritte ohne deren Einverständnis mittels eines GPS-Trackers zu überwachen. Solltest du ihn anders Verwenden, gilt dies als nicht bestimmungsgemäß und kann zu Sachschäden oder sogar zu Personenschäden führen. Beachte bitte, dass der STRATOfinder kein Kinderspielzeug ist.

In jedem Land und jeder Region gibt es verschiedene Gesetze über die digitale Positionsbestimmung und Ortung von Personen, Tieren und/ oder Gegenständen. Die Stratoflights GmbH & Co. KG ist nicht verantwortlich dafür gegen derartige Gesetze oder Vorschriften zu verstoßen, dies wird alleinig dem Benutzer zugetragen.

**Hinweis!** Für durch den nicht bestimmungsgemäßen oder falschen Gebrauch entstandene Schäden übernimmt der Hersteller und Händler keine Haftung.

# <span id="page-27-0"></span>**7.3 Sicherheit**

#### **WARNUNG! STROMSCHLAGGEFAHR!**

Eine fehlerhafte Elektroinstallation oder eine zu hohe Netzspannung kann zu einem elektrischen Stromschlag führen.

- Gleiche vor Gebrauch die Netzspannung der Steckdose mit der Angabe auf dem Typenschild ab.
- Damit du in einem Störfall das Ladekabel schnellstens vom Stromnetz trennen kannst, schließe das Netzteil gut zugänglich an.
- Solltest du sichtbare Schäden an deinem STRATOfinder oder dem Micro-USB-Kabel bemerken, dann unterlasse den Gebrauch.
- Benutze nur die mitgelieferten Originalteile zum Aufladen des GPS-Trackers. Sollte das Ladekabel beschädigt sein, ersetze dieses nur mit Original Zubehör des Herstellers.
- Verwende ein vorhandenes Netzgerät, welches sich in einwandfreiem Zustand befindet, bspw. von deinem Smartphone oder lade den STRATOfinder über das Micro-USB-Kabel an deinem Computer.
- Lege den STRATOfinder nie an offenes Feuer oder heiße Flächen.
- Der STRATOfinder ist nicht gegen Feuchtigkeit und Wasser geschützt. Bitte verwende und bewahre diesen daher nur in trockener Umgebung bzw. während des Stratosphärenflugs innerhalb einer Styroporsonde auf.
- Das Ladekabel sollte nur in Innenräumen genutzt werden. Halte es von Feuchtigkeit fern und knicke es nicht.
- Öffne das Gehäuse des STRATOfinders nicht.
- Überlasse qualifizierten Fachkräften die Reparatur. Solltest du jedoch eigenständig Reparaturen durchführen, den STRATOfinder unsachgemäß Anschließen oder ihn falsch Bedienen, dann sind Haftungs- und Garantieansprüche ausgeschlossen.

### **7.4 Batteriebetrieb**

#### **WARNUNG! EXPLOSIONS- UND BRANDGEFAHR!**

Im Folgenden erhältst du Informationen und Hinweise wie mit dem Akku umgegangen werden sollte:

- Der STRATOfinder wird mit einem Lithium-Ionen-Akku betrieben. Dieser ist nicht austauschbar und darf nicht entfernt oder geöffnet werden.
- Achte darauf, dass der STRATOfinder (auch bei dem Laden des Akkus) von Hit-

<span id="page-28-0"></span>zequellen und hohen Temperaturen ferngehalten wird, wie z. B. direkte Sonneneinstrahlung in einem Fahrzeug.

- Bei Missachtung dieses Hinweises kann es zur Zerstörung des Akkus und Überhitzung, Explosion und Feuer führen.
- Nutze für den Aufladevorgang ausschließlich die mitgelieferten Original-Zubehörteile. Sollte dieser anders geladen werden, könnte es zu Überhitzung, Explosion oder Feuer kommen.
- Verbrenne oder durchbohre den STRATOfinder nicht. Schütze ihn vor mechanischen Beschädigungen.
- Entferne den Akku nicht mit spitzen oder scharfen Gegenständen, lasse ihn nicht fallen, zerlege oder modifiziere ihn nicht.
- Sollte ein Kind den Akku verschlucken, suche umgehend medizinische Hilfe auf!
- Wenn du den Akku austauschen lassen willst, dann wende dich bitte an unseren Support.

#### **WARNUNG! VERÄTZUNGSGEFAHR!**

Akkus, die aufgrund von Beschädigung auslaufen, können bei einer Berührung mit der Haut Verätzungen verursachen. Öffne daher niemals den Akku!

Sollte der Akku jedoch trotzdem auslaufen, trage unbedingt Schutzhandschuhe!

### **7.5 Elektromagnetische Verträglichkeit**

Bitte beachte alle Gebote und Verbote und schalte den STRATOfinder in Gefahrenbereichen, sowie wenn es Störungen verursachen kann, sofort aus. Des Weiteren sollte dieser in der Nähe von beispielsweise medizinischen Geräten, Kraftstoffen und Chemikalien, sowie in Sprenggebieten nicht angewandt werden. Bei mobilen Geräten kann es zu Störungen durch Interferenzen kommen, die die Leistung beeinträchtigen können. Transformatoren und sehr starke Magnetfelder müssen gemieden werden. Andernfalls können hierbei Abweichungen in der Übertragung entstehen. Das Nichtbeachten dieser Hinweise kann zu Störungen oder zur Beschädigung des STRATOfinders führen.

# **7.6 Reinigung**

#### **WARNUNG! BESCHÄDIGUNGSGEFAHR!**

Im Weiteren erhältst du Informationen und Hinweise, wie du den STRATOfinder reinigen solltest:

- <span id="page-29-0"></span>• Benutze zum Reinigen keine aggressiven Reinigungsmittel oder Bürsten. Unterlasse es, den STRATOfinder mit metallischen Reinigungsgegenständen (z. B. Messer, Metallschwamm) zu behandeln. Hierdurch kann die Oberfläche beschädigt werden.
- Gib den STRATOfinder niemals in Wasser, in eine Spülmaschine (o.ä.) und verwende keinen Dampfreiniger.

Korrekte Reinigung des STRATOfinders:

- 1. Die Oberfläche kann mit einem nebelfeuchten Tuch abgewischt werden.
- 2. Der STRATOfinder sollte danach vollständig trockengewischt werden.

**HINWEIS!** Unsachgemäßer Umgang mit dem STRATOfinder kann zu Beschädigungen führen.

# **7.7 Gefahren für Kinder und hilfsbedürftige Personen**

Bitte lasse den STRATOfinder nicht durch Personen (einschließlich Kinder) mit eingeschränkten physischen, sensorischen oder geistigen Fähigkeiten nutzen. Es gilt als Ausnahme, wenn du zuvor von einer für ihre Sicherheit zuständigen Person Anweisungen erhieltst, wie das Gerät zu benutzen ist. Achte darauf, dass nicht mit Kleinteilen (z. B. Zubehör, o.ä.) gespielt wird. Dies kann verschluckt werden und zur Erstickung führen. Unterrichte daher dein Kind über die Gefahren und die Bedienung des STRATOfinders. Der STRATOfinder gilt nicht als Kinderspielzeug.

### **7.8 Aufbewahrung**

Wenn du den STRATOfinder für einen längeren Zeitraum nicht benutzt, schalte ihn aus, indem du die STRATOsim entfernst. Legen den STRATOfinder dann in die Originalverpackung oder in einen gleich großen Karton. Schütze den STRATOfinder vor Schmutz und Feuchtigkeit. Bewahre Ihn außerhalb der Reichweite von Kindern auf.

# **7.9 Konformitätserklärung**

Hiermit erklärt Stratoflights GmbH & Co. KG, dass der STRATOfinder der Richtlinie 2014/53/EU entspricht. Der vollständige Text der EU- <span id="page-30-0"></span>Konformitätserklärung ist unter der folgenden Internetadresse verfügbar: **[https://](https://www.stratoflights.com/konformitaetserklaerung/) [www.stratoflights.com/konformitaetserklaerung/](https://www.stratoflights.com/konformitaetserklaerung/)**

# **7.10 Verpackungsentsorgung**

Entsorge sämtliches Verpackungsmaterial sowie die Verpackung sortenrein. Gib Papier, Pappe und Karton zum Altpapier und Folien in die Wertstoffsammlung.

### **7.10.1 Unentgeltliche Rücknahme von Altbatterien**

Batterien dürfen nicht über den Hausmüll entsorgt werden. Sie sind zur Rückgabe von Altbatterien gesetzlich verpflichtet, damit eine fachgerechte Entsorgung gewährleistet werden kann. Sie können Altbatterien an einer kommunalen Sammelstelle oder im Handel vor Ort abgeben. Auch wir sind als Vertreiber von Batterien zur Rücknahme von

Altbatterien verpflichtet, wobei sich unsere Verpflichtung der Rücknahme lediglich auf die Art der Altbatterien beschränkt, die wir als Neubatterien in unserem Sortiment führen oder geführt haben. Altbatterien vorgenannter Art können Sie daher entweder ausreichend frankiert an uns zurücksenden oder direkt an unser Versandlager mit folgender Adresse unentgeltlich abgeben:

Stratoflights GmbH & Co. KG Saulsiek 17 32825 Blomberg Deutschland E-Mail: **[info@stratoflights.com](mailto:info%40stratoflights.com?subject=)**

### **7.10.2 Entsorgung von Elektro- und Elektronikgeräten**

Das Symbol der "durchgestrichenen Mülltonne" bedeutet, dass Sie gesetzlich verpflichtet sind, diese Geräte einer vom unsortierten Siedlungsabfall getrennten Erfassung zuzuführen. Die Entsorgung über den Hausmüll, wie bspw. die Restmülltonne oder die Gelbe Tonne ist untersagt. Vermeiden Sie Fehlwürfe durch die korrekte Entsorgung in speziellen Sammel- und Rückgabestellen.

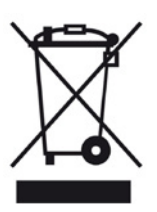

### <span id="page-31-0"></span>**7.10.3 Möglichkeiten der Rückgabe von Altgeräten**

Besitzer von Altgeräten können diese im Rahmen der durch öffentlich-rechtliche Entsorgungsträger eingerichteten und zur Verfügung stehenden Möglichkeiten der Rückgabe oder Sammlung von Altgeräten unentgeltlich abgeben. Ein Onlineverzeichnis der Sammel- und Rücknahmestellen finden Sie hier: **[https://www.stiftung-ear.de/](mailto:https://www.stiftung-ear.de/?subject=)**

### **7.10.4 Datenschutz-Hinweis**

Wir weisen alle Endnutzer von Elektro- und Elektronikaltgeräten darauf hin, dass Sie für das Löschen personenbezogener Daten auf den zu entsorgenden Altgeräten selbst verantwortlich sind.

### **7.10.5 WEEE-Registrierungsnummer**

Unter der WEEE-Registrierungsnummer DE74539658 sind wir bei der Stiftung Elektro-Altgeräte Register, Nordostpark 72, 90411 Nürnberg, als Hersteller von Elektround/ oder Elektronikgeräten registriert.

**Haben Sie Fragen?**

Dann kontaktieren Sie uns einfach, wir helfen Ihnen gerne weiter!

Stratoflights GmbH & Co. KG Saulsiek 17 32825 Blomberg Deutschland E-Mail: **[info@stratoflights.com](mailto:info%40stratoflights.com?subject=)** Telefon: +49(0)171/7542510 Web: **[www.stratoflights.com](http://www.stratoflights.com)**

Viele Grüße, Ihr Stratoflights-Team

### <span id="page-32-0"></span>**7.11 Allgemeine Hinweise zu einer Stratosphärenmission**

Über die Richtigkeit und Aktualität der hier sowie auf allen mit Stratoflights in zusammenhängenden Anleitungen, Plattformen, Webseiten etc. übernimmt die Stratoflights GmbH & Co. KG keinerlei Garantie oder Haftung!

- **• Aufstiegserlaubnis:** Bitte beachte, dass der Aufstieg eines Wetterballons und damit der Durchführung deiner Stratosphärenmission bei den Behörden anzumelden ist und du persönlich für den Aufstieg deines Wetterballons haftest! Wo und wie und welche Informationen für die Anmeldung deines Wetterballonaufstiegs in deinem Land benötigst, findest du auf unserer Homepage unter dem folgenden Link. Ausführliche Hinweise zu diesem Thema findest du im Handbuch.
- **• Luftfahrt-Halterhaftpflichtversicherung:** Bitte beachte, dass der Aufstieg eines Wetterballons in den meisten Ländern zu versichern ist. Hinweise hierzu findest du auf unserer Homepage unter dem folgenden Link oder ausführliche Hinweise im Handbuch.

# <span id="page-33-0"></span>**8 Checkliste: Perfekt vorbereitet und an alles gedacht?**

**Folgendes benötigst du für eine erfolgreiche Stratosphärenmission:**

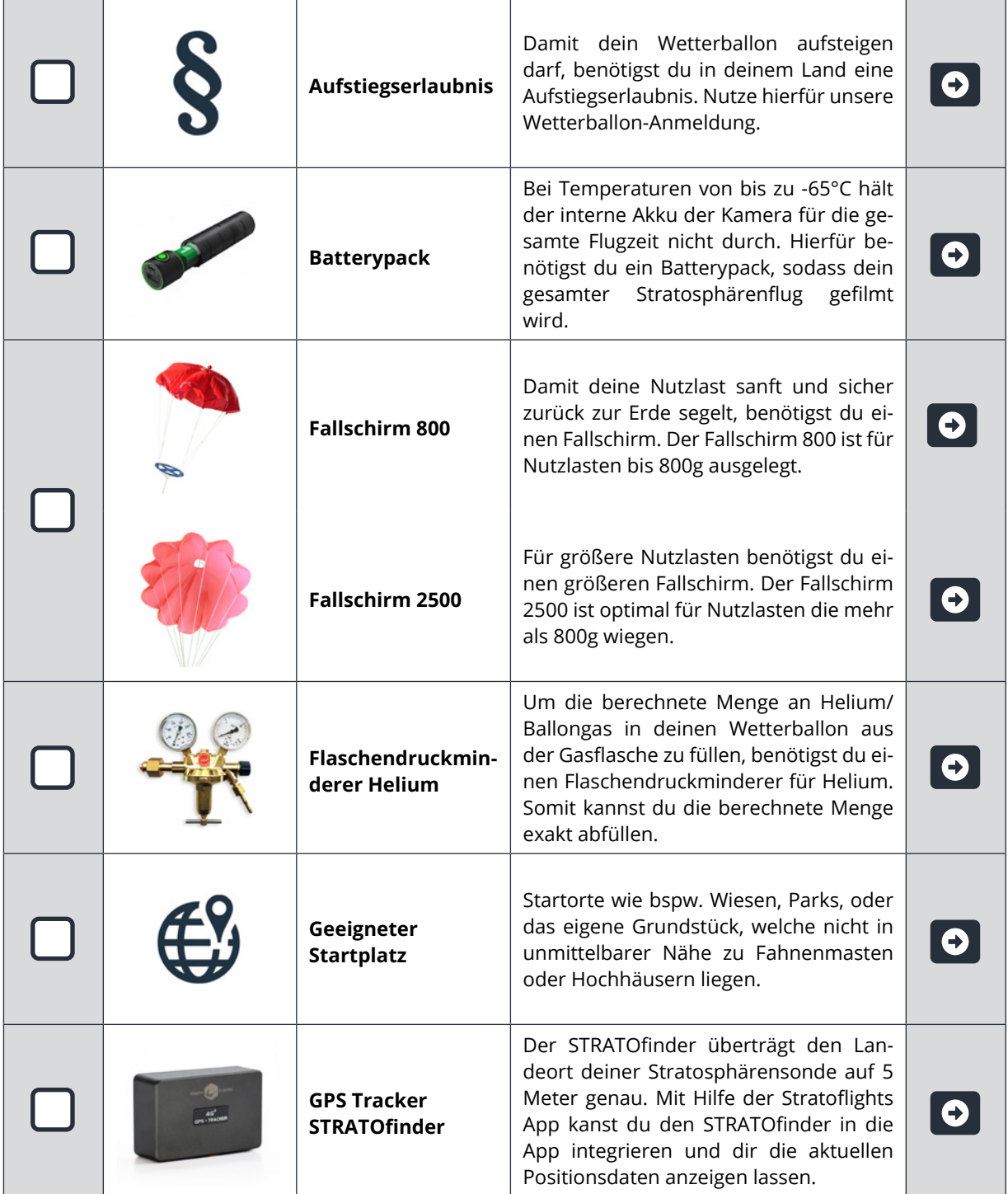

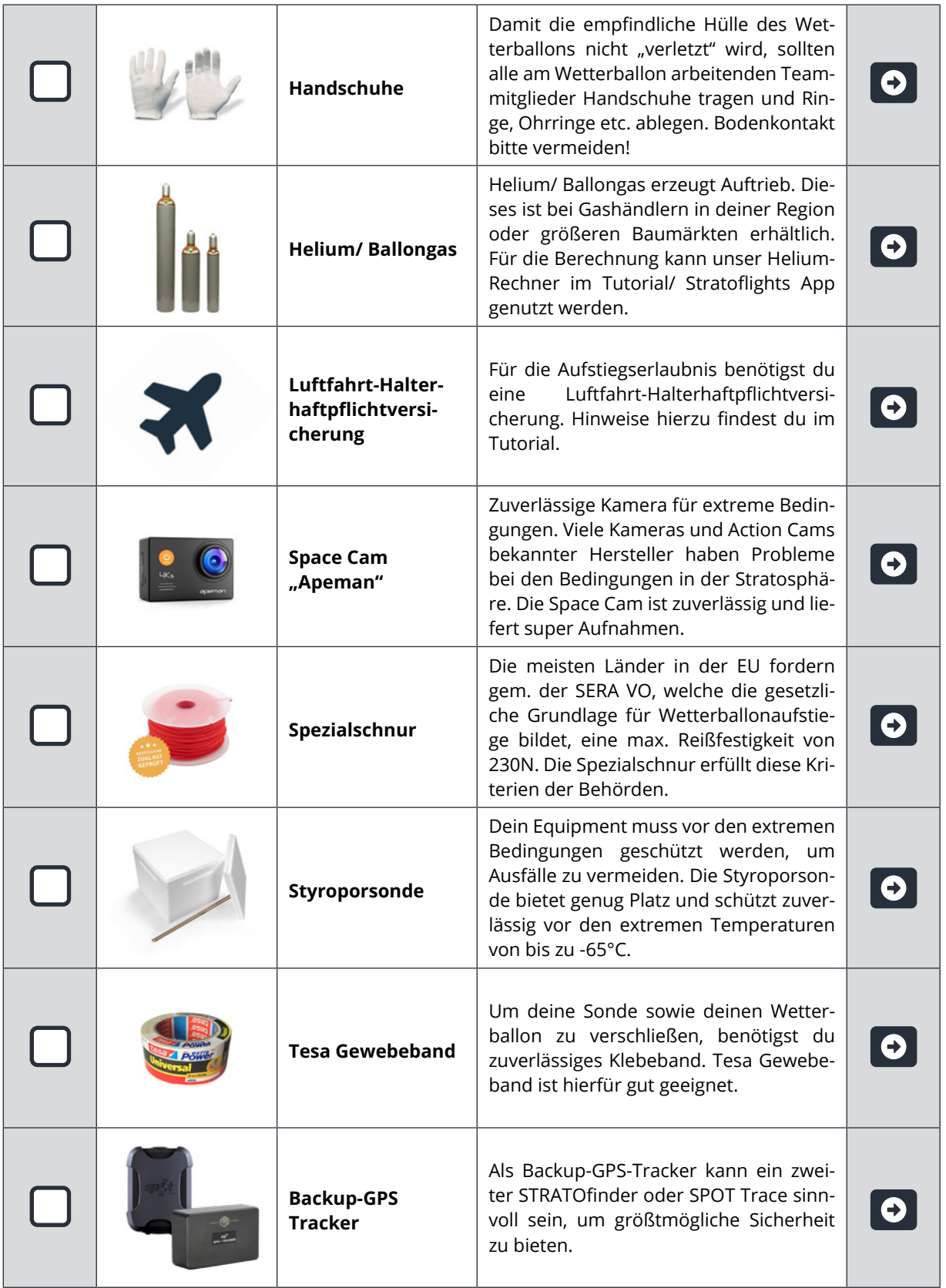

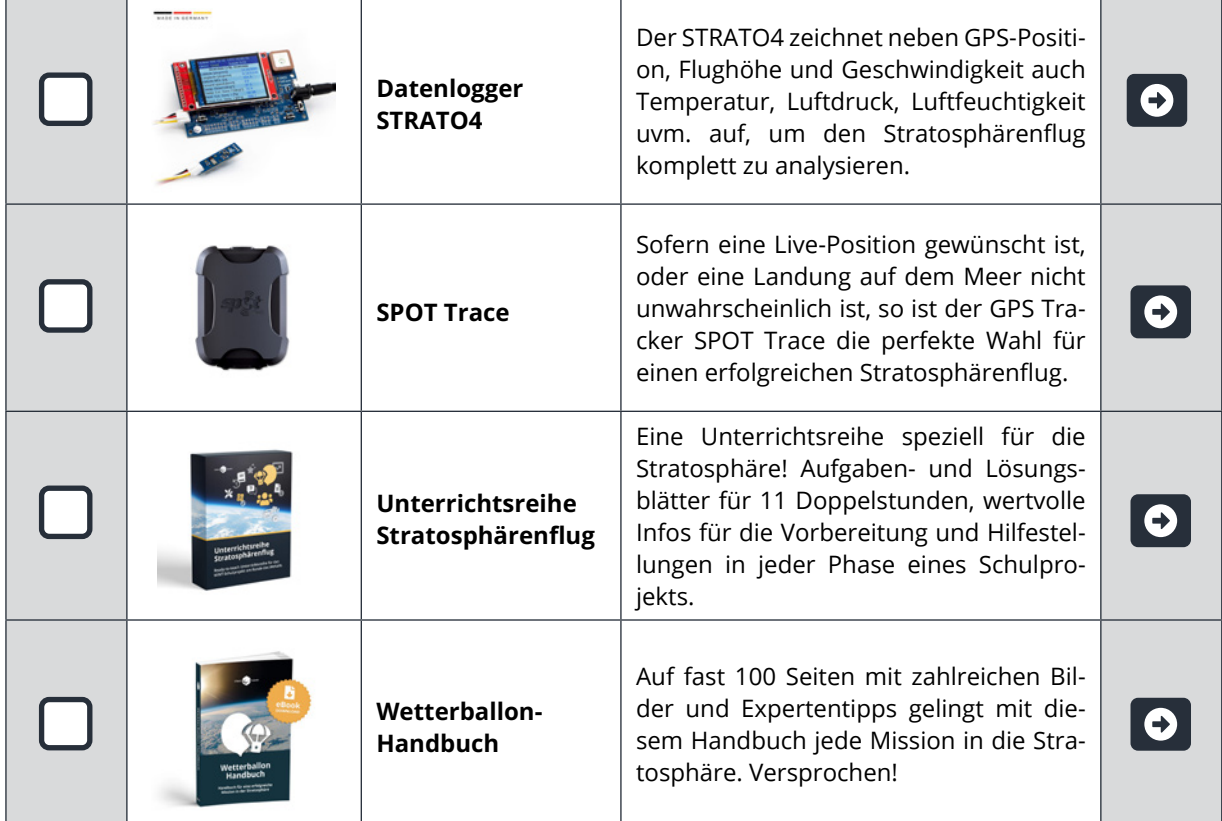

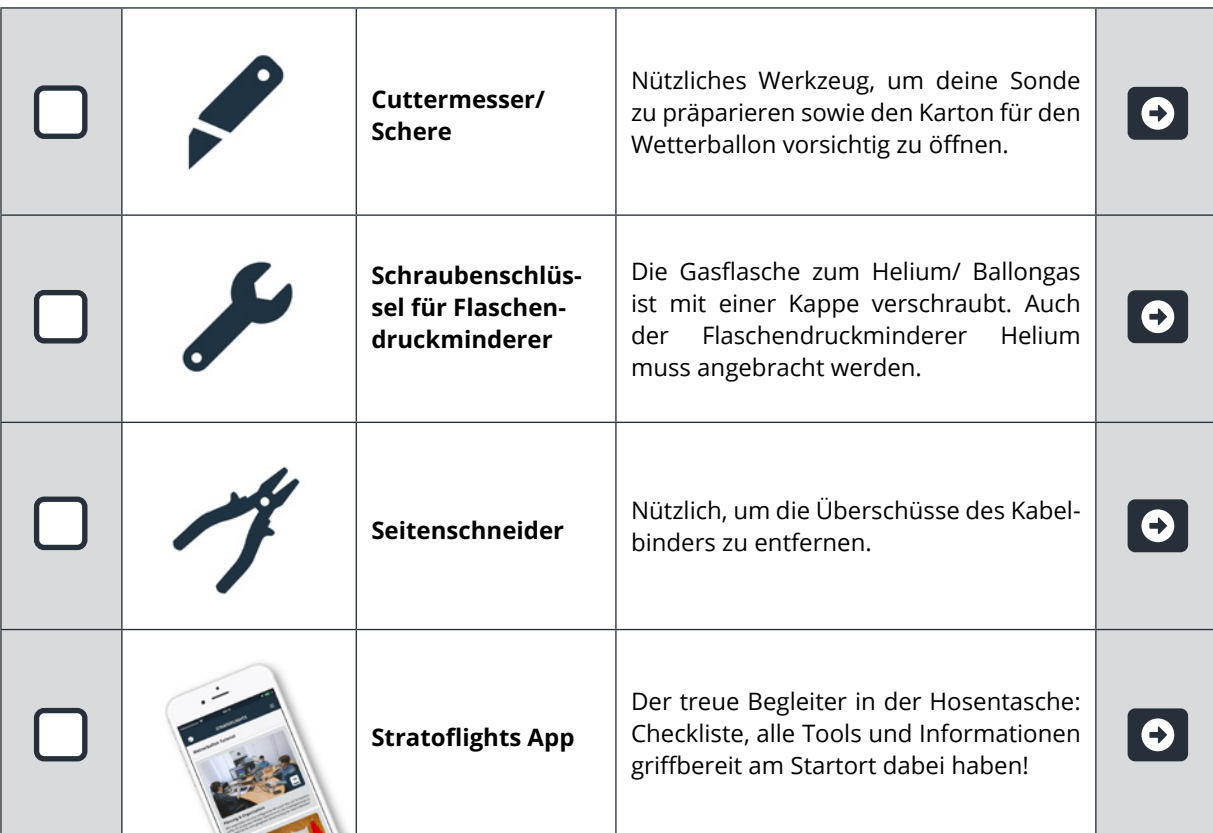

# **9 About Stratoflights**

Wir hoffen, dass wir dir mit unserem Wetterballon-Komplettset sowie unseren anderen kostenlosen Leistungen wie der Stratoflights-App und den Tutorials und Videos auf unserer Homepage weiterhelfen konnten und hoffen, dass du ein außergewöhnliches Abenteuer erleben wirst mit sensationellen Aufnahmen vom Blau unseres Planeten belohnt wirst.

Wir freuen uns immer über Anregungen und konstruktives Feedback sowie Bewertungen unserer Produkte im Online-Shop.

Gerne möchten wir auch die Gelegenheit nutzen, um darauf hinzuweisen, dass dieses Projekt ideal als Schulprojekt durchgeführt werden kann, da sämtliche naturwissenschaftliche Disziplinen im Gesamtprojekt stecken und den Schüler\*innen mit diesem Projekt nicht nur naturwissenschaftliche Theorie und Praxis nähergebracht wird, sondern vielmehr ein Lernerlebnis durch den Stratosphärenflug erfahren.

Nochmals herzlichen Dank für dein Vertrauen in uns und unsere Produkte! Wir würden uns sehr freuen, wenn du dieses Projekt weiterempfiehlst.

*Dein Team von Stratoflights*

Folge uns auf Instagram, Facebook und YouTube und markiere uns auf deinem Projekt!

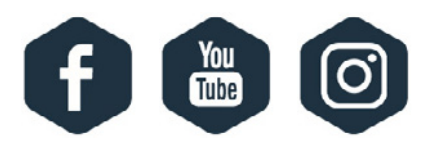

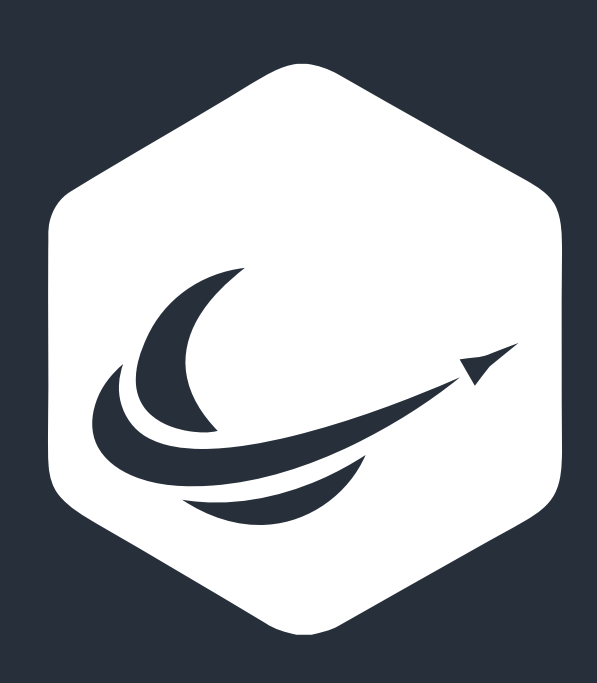

www.stratoflights.com